# New Mexico Assessments

# Test Platform Orientation for Spring 2023 MSSA/ASR (Summative) Assessments

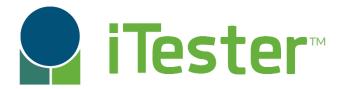

William Kinnison, eMetric Kaelee Harper, eMetric

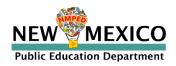

# Agenda

- Introduction
- Key Dates
- Overview of system and testing process
- Portal orientation and new features
  - User accounts
  - Managing student records and rosters
  - Setting up classes and test sessions
  - Accommodations and accessibility features
- Student Test Interface orientation and new features
  - Logging-in and navigating a test
  - Tools and features
  - Turning in the test
- Technical requirements
- Practice testing
- Additional training resources

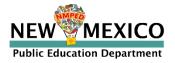

# Terms and Acronyms

iTester: eMetric test administration system used with Cognia assessments (iMSSA, Formative, NM-MSSA, NM-ASR)

- New Mexico PED Assessments Portal (aka "Portal")
- New Mexico PED Assessments Student Test Interface
  - Kiosk application (Web browser option for Interim/Formative)

Data Interaction: eMetric reporting system for LEAs, accessed via the Portal Family Portal: eMetric reporting website for parents and legal guardians User Account Types:

- DTC: District Test Coordinator
- STC: School Test Coordinator
- TA: Test Administrator (teacher or test proctor)
- ITC: Information Technology Coordinator
- RAO: Report Access Only

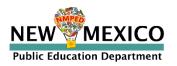

# Key differences between Summative (MSSA and ASR) and Interim/Formative (iMSSA)

| Summative                                                   | Formative/Interim                                                                                                    |
|-------------------------------------------------------------|----------------------------------------------------------------------------------------------------|
| Students must use kiosk to access test                      | Students can access tests using a web browser or kiosk                                                                |
| Students cannot test from home                              | Students can test from home                                                                                           |
| Session Access Codes and Proctor Passwords are used         | Session Access Codes and Proctor Passwords are NOT used                                                               |
| ASL, Spanish tests and TTS available                        | No ASL, limited Spanish tests and TTS                                                                                 |
| Machine or professionally scored tests with later reporting | Interim: machine scoring with next-day reporting<br>Formative: machine/teacher scoring and near real-<br>time results |

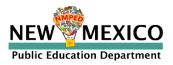

#### 2022-2023 Key Dates

- Annual system maintenance/cleanup window in June
- Previous school year students, classes, test sessions removed
- Upload 2022-2023 rosters anytime
- Once a student is in the Portal, they can be used for all subsequent assessment windows in the school year.
  - Reporting data remains in Data Interaction indefinitely

| New <u>Windows</u> kiosk available to download            | 11 Nov 2022                       |
|-----------------------------------------------------------|-----------------------------------|
| New <u>Mac</u> kiosk available to download                | 12 Dec 2022                       |
| MOY Interim Window                                        | 5 December 2022 – 20 January 2023 |
| State Pre-ID upload (Admin component temporarily closed)  | 21 Jan – 25 Jan 2023              |
| Window for identifying paper testers in the NMPEDA Portal | 26 Jan – 3 Feb (5p.m. MT) 2023    |
| MSSA/ASR tests available to schedule                      | 20 March 2023                     |
| Pre-ID Upload Turned-off                                  | 24 March 2023                     |
| MSSA/ASR testing begins                                   | 27 March 2023                     |

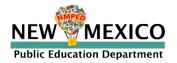

# iTester Changes and Updates

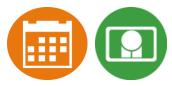

- "Read Aloud to Self" is now an accessibility option (previously it was an accommodation).
- Students cannot access invalidated test sessions. If a test session is invalidated the student will receive an error message when they select the test session after logging into the student test interface.
- On the student record information tab, the Test Mode option "Both" has been removed.
  - The test mode options for ELA Test Mode, SLA Test Mode, Math Test Mode, and Science Test Mode are now "Paper", "Online", or "Not Applicable".
  - "Both" is also no longer a valid option on Pre-ID upload files.
- Test Report Codes have been updated as follows:

| Test Report Code                                                           | Number Displayed |
|----------------------------------------------------------------------------|------------------|
| Withdrew Before Test Completion                                            | 01               |
| Language Exempt Reading Only                                               | 03               |
| PED-Approved Medical Exemption - PED approval is not required for iMSSA    |                  |
| or Formative                                                               | 04               |
| Parental Refusal/Non-compliance                                            | 05               |
| PED-Approved Test Invalidation - PED approval is not required for iMSSA or |                  |
| Formative                                                                  | 07               |
| Absent During Window/Chronically Absent                                    | 08               |
| Other                                                                      | 10               |

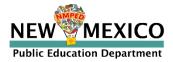

# Data Interaction Changes and Updates 📻 🔽

- "All Grades Report" is available DTCs can view and download roster report with multiple/all grades in one report
- BOY and MOY iMSSA Projection Level adjusted to project MSSA performance
- ASR Fall Retest reports are available select 2022-2023 admin, Fall window
- Total points possible and total points earned are now available in 2022 MSSA/ASR reports
- New Feature: Data Suppression option is available for summary reports

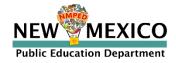

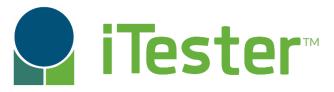

#### New Mexico Assessments **I** New Mexico Assessments **Portal: Online Test Administration System**

# **Student Test Interface:** Student Test Delivery System

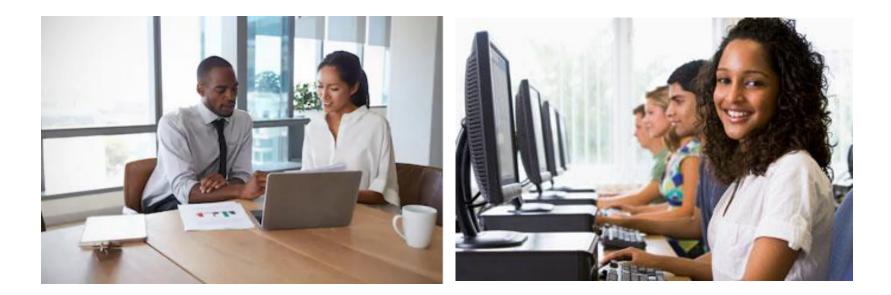

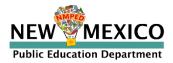

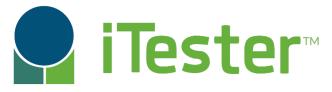

#### New Mexico Assessments Student Test Interface: Student Test Delivery System

Two ways to access this:

1. New Mexico Public Education Department Assessments Kiosk

- Must be downloaded and installed onto each student test device
- Required for summative
- **Optional** for interim and formative
- New Windows kiosk released on 11 Nov 2022
  - New Mac kiosk release on 12 Dec 2022
  - Chrome and iPad Kiosks available from app stores, automatically updated after initial install

#### 2. Web browser:

https://newmexico.cognia.org/student

- Can use with *all Practice tests*
- Can use with Interim and Formative operational tests

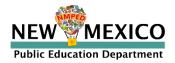

#### **Test Preparation Process**

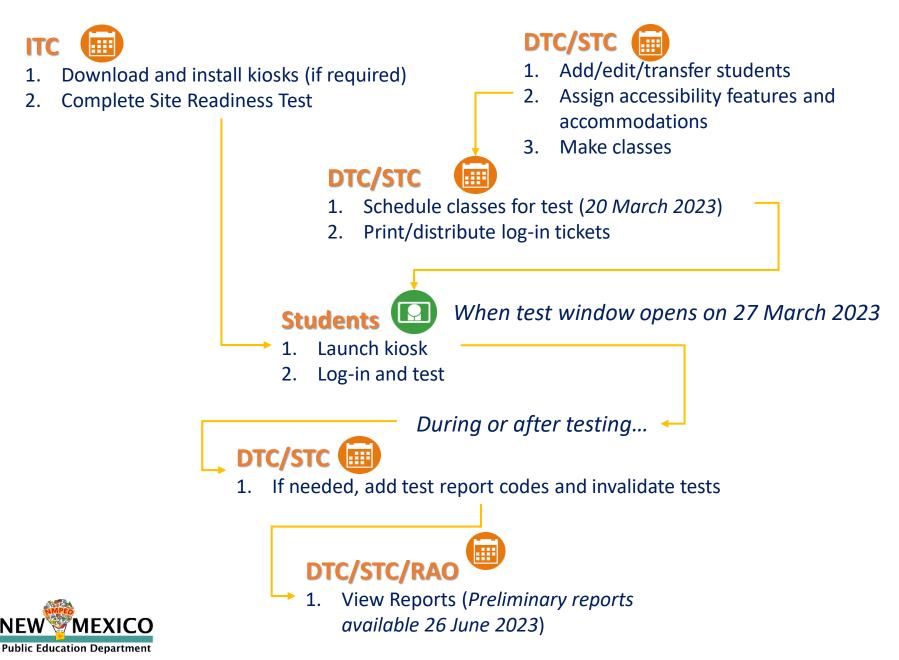

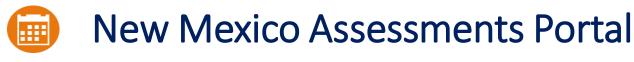

#### Online Test Administration System

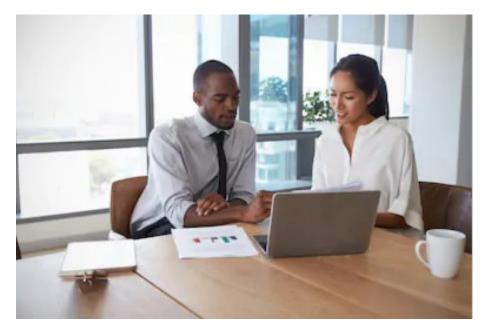

#### **Orientation and New Features**

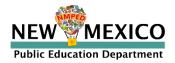

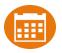

- New DTC: account will be created by Cognia & credentials e-mailed to you
- Already have a user account? Continue to use it!
- Not a DTC, don't have an account?
  - STC/ITC/RAO/TA: request account from your DTC
- Notes:
  - Usernames must be unique
  - New users will receive two automated emails, one with username and one with temporary password from <u>nmtechsupport@cognia.org</u>
  - When an account is reactivated or deactivated, the user will receive an e-mail
  - Know your username, ensure the e-mail address associated with the username is correct
  - Users have access to all programs by default. Remove program access if the user should not have access to the program.
    - Programs: ASR, MSSA, iMSSA, Formative
  - DTCs and STCs must review all accounts in their organization and deactivate any un-used accounts!

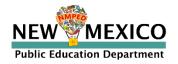

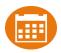

| Access                             | DTC  | STC<br>(for orgs assigned) | ITC<br>(for orgs assigned) | TA<br>(for orgs assigned) | RAO<br>(for orgs assigned) |
|------------------------------------|------|----------------------------|----------------------------|---------------------------|----------------------------|
| Manage Users                       | Yes  | Yes                        | Yes                        | View TAs only             | No                         |
| Access Site Readiness Links        | Yes  | Yes                        | Yes                        | No                        | No                         |
| Access Proctor Password            | Yes  | Yes                        | No                         | No                        | No                         |
| Access Students                    | Yes  | Yes                        | No                         | Limited                   | No                         |
| Edit Student                       | Yes  | Yes                        | No                         | No                        | No                         |
| Access Roster Upload               | Yes  | No                         | No                         | No                        | No                         |
| Access Classes                     | Yes  | Yes                        | No                         | Yes                       | No                         |
| Access Test Sessions               | Yes  | Yes                        | No                         | Yes                       | No                         |
| Download Test Completion<br>Status | Yes  | Yes                        | No                         | No                        | No                         |
| Student Enrollment Transfer        | Yes* | Yes*                       | No                         | No                        | No                         |
| Access Dashboard                   | Yes  | Yes                        | No                         | No                        | No                         |
| Reports                            | Yes  | Yes                        | No                         | Yes (classes only)        | Yes<br>(for assigned orgs) |

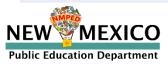

\*DTCs can access all student enrollment transfer functions, STCs have limited permissions

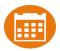

Portal url: <a href="https://newmexico.cognia.org/">https://newmexico.cognia.org/</a>

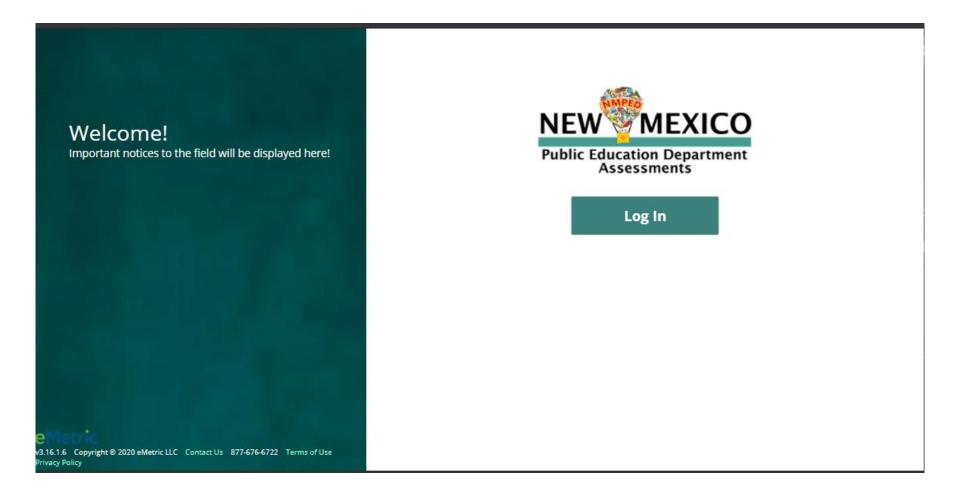

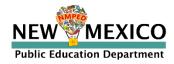

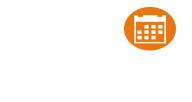

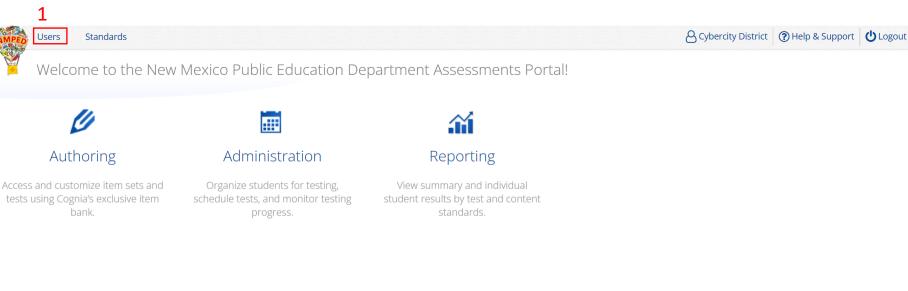

v3.22.0.11 Copyright © 2022 eMetric LLC Contact Us 877-676-6722 Terms of Use Privacy Policy

Portal url: <u>https://newmexico.cognia.org/</u> Cognia Help and Support Site: <u>https://newmexico.onlinehelp.cognia.org/</u>

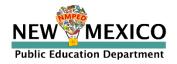

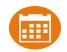

| 2 Users 3 4 Q                                                  | Users              | Groups Programs St.   | andards Roles Configurations |                   |                                | Admin eMetric () Help & Support Ucgout |
|----------------------------------------------------------------|--------------------|-----------------------|------------------------------|-------------------|--------------------------------|----------------------------------------|
| Page 1 of 15 Next                                              | 2 <sup>Users</sup> | 3                     |                              | 2                 | 1                              | Q. X                                   |
|                                                                | Create N           | New User Import Users | Show Deactivated Accounts    |                   | Filter: Choose an Organization | ▼ Choose a Role ▼                      |
| First Name Last Name Email IIsername Role                      |                    | N                     |                              | Page 1 of 15 Next |                                | 1                                      |
| Hist Name East Name Entering Sector Note                       | First Name         | Last Name             | Email +                      | Username          | Role                           | 1                                      |
| Thelma Lou 123zyx@emetric.net Thelma District Test Coordinator | Thelma             | Lou                   | 123zyx@emetric.net           | Thelma            | District Test Coordinator      | × ×                                    |
| Fred Lou 123zyx@emetric.net FredL School Test Coordinator      | Fred               | Lou                   | 123zyx@emetric.net           | FredL             | School Test Coordinator        | × ×                                    |
| Mike Miller abc@emetric.net MikeM District Test Coordinator    | Mike               | Miller                | abc@emetric.net              | MikeM             | District Test Coordinator      | × ×                                    |
| Katy Perry abc@emetric.net PerryK Test Administrator           | Katy               | Perry                 | abc@emetric.net              | PerryK            | Test Administrator             | × ×                                    |
| wallace breyer abc_def@emetric.net 543fcfc Test Administrator  | wallace            | breyer                | abc_def@emetric.net          | 543fcfc           | Test Administrator             | × ×                                    |
|                                                                |                    |                       |                              |                   |                                |                                        |

| Users Groups       | Programs Standard       | s Roles Configurations           |                   |                           | Admin eMetric (?) Help & Support | Logout |
|--------------------|-------------------------|----------------------------------|-------------------|---------------------------|----------------------------------|--------|
| 5 <sup>Users</sup> |                         |                                  |                   |                           | Q.                               | ×      |
| 1 user(s) selected | Deactivate Export Users | Cancel Show Deactivated Accounts | Filte             | r: Choose an Organization | ▼ ) Choose a Role                | ¥      |
|                    |                         |                                  | Page 1 of 15 Next |                           |                                  |        |
| First Name         | Last Name               | Email •                          | Username          | Role                      |                                  |        |
| • Thelma           | Lou                     | 123zyx@emetric.net               | Thelma            | District Test Coordinator | / ×                              |        |
| Fred               | Lou                     | 123zyx@emetric.net               | FredL             | School Test Coordinator   | × ×                              |        |
| Mike               | Miller                  | abc@emetric.net                  | MikeM             | District Test Coordinator | # ×                              |        |
| Katy               | Perry                   | abc@emetric.net                  | PerryK            | Test Administrator        | # ×                              |        |
| wallace            | breyer                  | abc_def@emetric.net              | 543fcfc           | Test Administrator        | / ×                              |        |

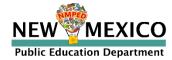

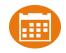

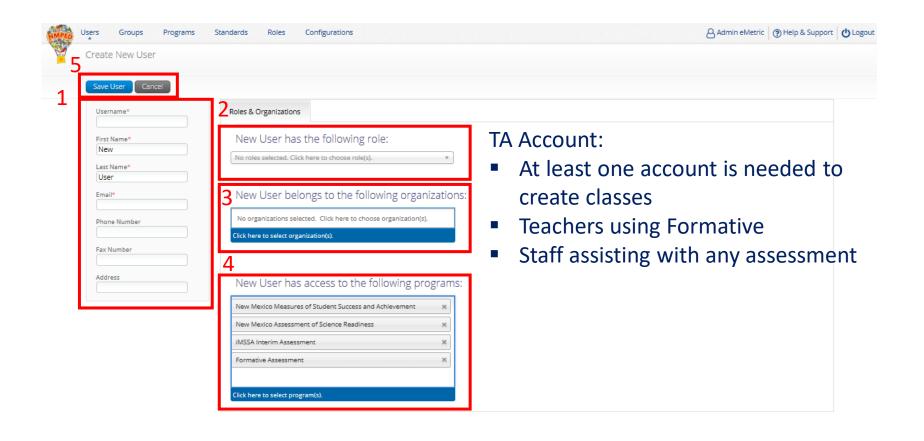

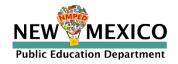

#### Landing Page

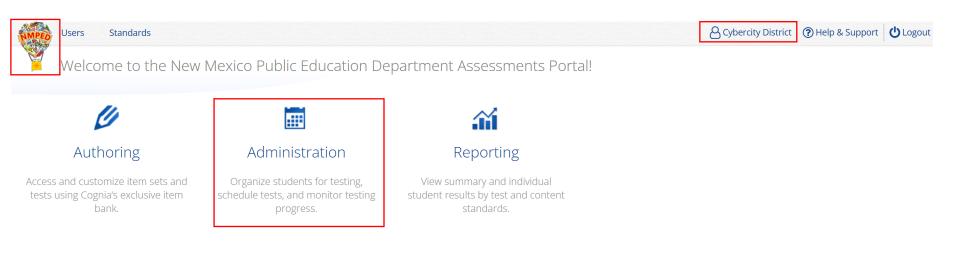

v3.22.0.11 Copyright © 2022 eMetric LLC Contact Us 877-676-6722 Terms of Use Privacy Policy

Portal url: <u>https://newmexico.cognia.org/</u> Cognia Help and Support Site: <u>https://newmexico.onlinehelp.cognia.org/</u>

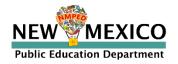

#### Admin Page

| MPED | Home | Site Readiness | Students | Enrollment Transfer     | Classes       | Test Sessions        | Pre-ID Management           | Dashboard       |                                           |
|------|------|----------------|----------|-------------------------|---------------|----------------------|-----------------------------|-----------------|-------------------------------------------|
| Y    | Home |                | 1        | -                       |               |                      |                             |                 | A Glen Hansard () Help & Support U Logout |
|      |      |                | You      | have pending enrollment | transfer requ | ests. Go to the Enro | llment Transfer page to vie | w the requests. |                                           |

Welcome to the New Mexico Public Education Department Assessments Administration portal. This site provides access to student information and test session details.

Based on device configurations at your facility, you or your IT coordinator need to download and install the appropriate student kiosk utilizing the links in the table below. Apps for iPads and Chromebooks will need to be downloaded from the appropriate app store

| Windows | Student Kiosk for Windows |
|---------|---------------------------|
| Mac     | Student Kiosk for Mac     |

Click here for access to downloadable PDFs of formative item sets.

If you need assistance utilizing this site, please contact Cognia support at nmtechsupport@cognia.org or by calling toll-free (877) 676-6722.

#### 2

| Proctor password for     Cyber Valley Sch1-990 (Cyber Valley-991)     * |
|-------------------------------------------------------------------------|
| FSDN76ZF                                                                |
| Site Readiness login for Cyber Valley Sch1-990 (Cyber Valley-991)       |
| Username: WSR-990<br>Password: YJ29VDGQ                                 |
|                                                                         |

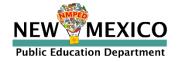

### Managing Students

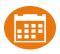

#### Update rosters

- DTCs may upload rosters in bulk during Pre-ID upload windows
- DTCs may transfer students from one school to another within their district at any time
- DTCs and STCs may request student transfer for students enrolled in other districts at any time
- DTCs and STCs can add student individually at anytime
- Check/update demographic information

#### Tips:

- In students tab: Download roster in csv at any time by selecting "Export Roster" under the "Exports" drop down (contains name, State Student ID and Grade)
- In Pre-ID management tab (DTC only): Download roster in Pre-ID upload format by selecting "Export Students"
- Can't add student? They may be enrolled in different school initiate transfer request

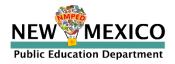

# Managing Student Accommodations

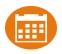

- Check/edit accommodations
  - Can add accommodations in Pre-ID file during Pre-ID upload
  - Edit student accommodations individually or
  - Use Upload Accommodations to edit multiple student records at one time
  - You can use the *Export Accommodations* button to download list of all students and their currently assigned accommodations
  - Accommodations applied to the student will be applied to any assessment the student takes unless the accommodation is removed before they log into the assessment

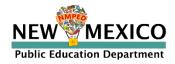

#### Appaging Ctudanta Λ

| Home Site R | Readiness Students Enr                                   | rollment Transfer Classes  | Test Sessions Pre-ID Management                                                         | Dashboard                                 |                                                                                              |                                                                                                    | Admin eMetric Ø Help                                                                                           | > & Support                                       |
|-------------|----------------------------------------------------------|----------------------------|-----------------------------------------------------------------------------------------|-------------------------------------------|----------------------------------------------------------------------------------------------|----------------------------------------------------------------------------------------------------|----------------------------------------------------------------------------------------------------|---------------------------------------------------|
|             | Cyber City Sch1-998<br>998 (Cyber City-999)<br>tt •      | ¥                          | ]                                                                                       |                                           |                                                                                              |                                                                                                    | Search ByState Student ID:                                                                                     | d Accommodation                                   |
|             |                                                          |                            |                                                                                         |                                           |                                                                                              |                                                                                                    |                                                                                                    | 4 Expo                                            |
| ame 🔍       | First Name 🔍                                             | Middle Initial 🔍           | State Student ID                                                                        | Tested Grade 🔍                            |                                                                                              |                                                                                                    | 5                                                                                                    | 2                                                 |
| ime 🔍       | First Name 🔍<br>Mirc                                     | Middle Initial 🔍<br>M      | State Student ID • Q.<br>845853594                                                      | Tested Grade 🔍<br>5                       | View Classes                                                                                 | View Test Sessions                                                                                                    | 5<br>Enrollment Info                                                                                           | 2<br>Edit                                         |
|             |                                                          |                            |                                                                                         |                                           | View Classes<br>View Classes                                                                 | View Test Sessions<br>View Test Sessions                                                                                         | 5<br>Enrollment Info<br>Enrollment Info                                                                        | 2                                                 |
|             | Mirc                                                     | М                          | 845853594                                                                               | 5                                         |                                                                                              |                                                                                                    |                                                                                                    | 2<br>Edit                                         |
|             | Mirc<br>Joanne                                           | M<br>K                     | 845853594<br>845853593                                                                  | 5                                         | View Classes                                                                                 | View Test Sessions                                                                                                    | Enrollment Info                                                                                                | 2<br>Edit<br>Edit                                 |
|             | Mirc<br>Joanne<br>Peter                                  | M<br>K<br>M                | 845853594<br>845853593<br>845853592                                                     | 5<br>5<br>5                               | View Classes<br>View Classes                                                                 | View Test Sessions<br>View Test Sessions                                                                                         | Enrollment Info<br>Enrollment Info                                                                             | 2<br>Edit<br>Edit                                 |
| n           | Mirc<br>Joanne<br>Peter<br>Mirc                          | M<br>K<br>M<br>M           | 845853594<br>845853593<br>845853592<br>845853591                                        | 5<br>5<br>5<br>5<br>5                     | View Classes<br>View Classes<br>View Classes                                                 | View Test Sessions<br>View Test Sessions<br>View Test Sessions                                                                   | Enrollment Info<br>Enrollment Info<br>Enrollment Info                                                          | 2<br>Edit<br>Edit<br>Edit<br>Edit                 |
| n           | Mirc<br>Joanne<br>Peter<br>Mirc<br>Mirc                  | M<br>K<br>M<br>M           | 845853594<br>845853593<br>845853592<br>845853591<br>845853590                           | 5<br>5<br>5<br>5<br>5<br>5                | View Classes<br>View Classes<br>View Classes<br>View Classes                                 | View Test Sessions<br>View Test Sessions<br>View Test Sessions<br>View Test Sessions                                             | Enrollment Info<br>Enrollment Info<br>Enrollment Info<br>Enrollment Info                                       | 2<br>Edit<br>Edit<br>Edit<br>Edit<br>Edit         |
| m           | Mirc<br>Joanne<br>Peter<br>Mirc<br>Mirc<br>Robin         | M<br>K<br>M<br>M<br>M      | 845853594<br>845853593<br>845853592<br>845853591<br>845853590<br>845853588              | 5<br>5<br>5<br>5<br>5<br>5<br>5           | View Classes<br>View Classes<br>View Classes<br>View Classes<br>View Classes                 | View Test Sessions<br>View Test Sessions<br>View Test Sessions<br>View Test Sessions<br>View Test Sessions                       | Enrollment Info<br>Enrollment Info<br>Enrollment Info<br>Enrollment Info<br>Enrollment Info                    | 2<br>Edit<br>Edit<br>Edit<br>Edit<br>Edit<br>Edit |
| Name Q      | Mirc<br>Joanne<br>Peter<br>Mirc<br>Mirc<br>Robin<br>John | M<br>K<br>M<br>M<br>M<br>O | 845853594<br>845853593<br>845853592<br>845853591<br>845853590<br>845853588<br>845853587 | 5<br>5<br>5<br>5<br>5<br>5<br>5<br>5<br>5 | View Classes<br>View Classes<br>View Classes<br>View Classes<br>View Classes<br>View Classes | View Test Sessions<br>View Test Sessions<br>View Test Sessions<br>View Test Sessions<br>View Test Sessions<br>View Test Sessions | Enrollment Info<br>Enrollment Info<br>Enrollment Info<br>Enrollment Info<br>Enrollment Info<br>Enrollment Info | 2<br>Edit<br>Edit<br>Edit<br>Edit<br>Edit<br>Edit |

Robin Showing 11 - 20 of 43 |< Prev Page 2 of 5 Next >| 10 ♥ per page v3.17.4 Copyright © 2021 eMetric LLC Contact Us 877-676-6722 Terms of Use Privacy Policy

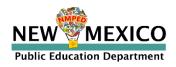

NMPED

#### Managing Students

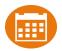

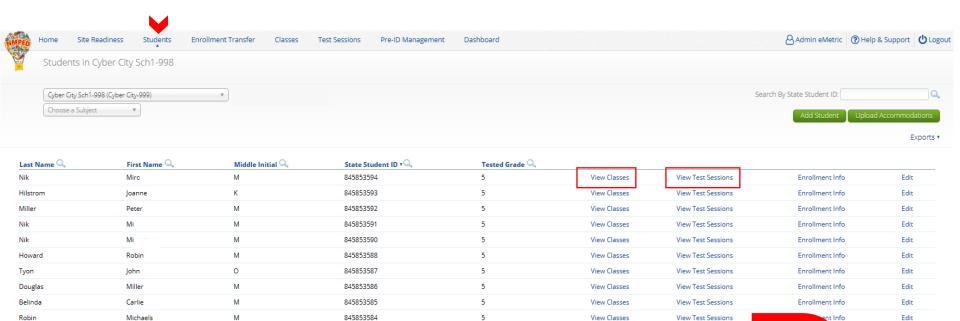

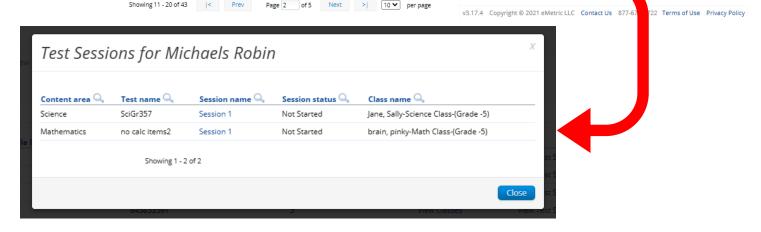

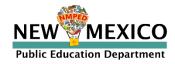

### Managing Students

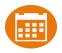

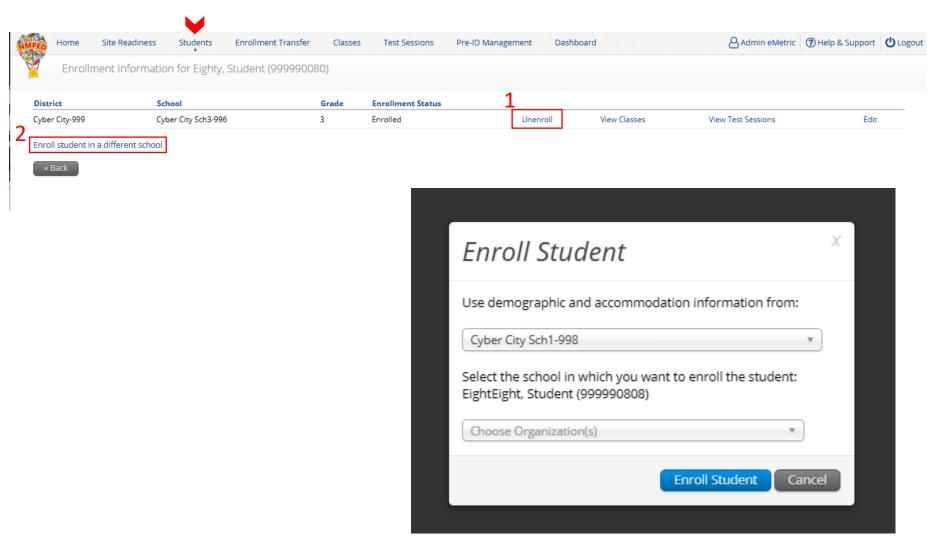

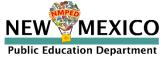

#### Appaging Ctudanta Λ

| Home Site R | Readiness Students Enr                                   | rollment Transfer Classes  | Test Sessions Pre-ID Management                                                         | Dashboard                                 |                                                                                              |                                                                                                    | Admin eMetric Ø Help                                                                                           | > & Support                                       |
|-------------|----------------------------------------------------------|----------------------------|-----------------------------------------------------------------------------------------|-------------------------------------------|----------------------------------------------------------------------------------------------|----------------------------------------------------------------------------------------------------|----------------------------------------------------------------------------------------------------|---------------------------------------------------|
|             | Cyber City Sch1-998<br>998 (Cyber City-999)<br>tt •      | v                          | ]                                                                                       |                                           |                                                                                              |                                                                                                    | Search ByState Student ID:                                                                                     | d Accommodation                                   |
|             |                                                          |                            |                                                                                         |                                           |                                                                                              |                                                                                                    |                                                                                                    | 4 Expo                                            |
| ame 🔍       | First Name 🔍                                             | Middle Initial 🔍           | State Student ID                                                                        | Tested Grade 🔍                            |                                                                                              |                                                                                                    | 5                                                                                                    | 2                                                 |
| ime 🔍       | First Name 🔍<br>Mirc                                     | Middle Initial 🔍<br>M      | State Student ID • Q.<br>845853594                                                      | Tested Grade 🔍<br>5                       | View Classes                                                                                 | View Test Sessions                                                                                                    | 5<br>Enrollment Info                                                                                           | 2<br>Edit                                         |
|             |                                                          |                            |                                                                                         |                                           | View Classes<br>View Classes                                                                 | View Test Sessions<br>View Test Sessions                                                                                         | 5<br>Enrollment Info<br>Enrollment Info                                                                        | 2                                                 |
|             | Mirc                                                     | М                          | 845853594                                                                               | 5                                         |                                                                                              |                                                                                                    |                                                                                                    | 2<br>Edit                                         |
|             | Mirc<br>Joanne                                           | M<br>K                     | 845853594<br>845853593                                                                  | 5                                         | View Classes                                                                                 | View Test Sessions                                                                                                    | Enrollment Info                                                                                                | 2<br>Edit<br>Edit                                 |
|             | Mirc<br>Joanne<br>Peter                                  | M<br>K<br>M                | 845853594<br>845853593<br>845853592                                                     | 5<br>5<br>5                               | View Classes<br>View Classes                                                                 | View Test Sessions<br>View Test Sessions                                                                                         | Enrollment Info<br>Enrollment Info                                                                             | 2<br>Edit<br>Edit                                 |
| n           | Mirc<br>Joanne<br>Peter<br>Mirc                          | M<br>K<br>M<br>M           | 845853594<br>845853593<br>845853592<br>845853591                                        | 5<br>5<br>5<br>5<br>5                     | View Classes<br>View Classes<br>View Classes                                                 | View Test Sessions<br>View Test Sessions<br>View Test Sessions                                                                   | Enrollment Info<br>Enrollment Info<br>Enrollment Info                                                          | 2<br>Edit<br>Edit<br>Edit<br>Edit                 |
| n           | Mirc<br>Joanne<br>Peter<br>Mirc<br>Mirc                  | M<br>K<br>M<br>M           | 845853594<br>845853593<br>845853592<br>845853591<br>845853590                           | 5<br>5<br>5<br>5<br>5<br>5                | View Classes<br>View Classes<br>View Classes<br>View Classes                                 | View Test Sessions<br>View Test Sessions<br>View Test Sessions<br>View Test Sessions                                             | Enrollment Info<br>Enrollment Info<br>Enrollment Info<br>Enrollment Info                                       | 2<br>Edit<br>Edit<br>Edit<br>Edit<br>Edit         |
| m           | Mirc<br>Joanne<br>Peter<br>Mirc<br>Mirc<br>Robin         | M<br>K<br>M<br>M<br>M      | 845853594<br>845853593<br>845853592<br>845853591<br>845853590<br>845853588              | 5<br>5<br>5<br>5<br>5<br>5<br>5           | View Classes<br>View Classes<br>View Classes<br>View Classes<br>View Classes                 | View Test Sessions<br>View Test Sessions<br>View Test Sessions<br>View Test Sessions<br>View Test Sessions                       | Enrollment Info<br>Enrollment Info<br>Enrollment Info<br>Enrollment Info<br>Enrollment Info                    | 2<br>Edit<br>Edit<br>Edit<br>Edit<br>Edit<br>Edit |
| Name Q      | Mirc<br>Joanne<br>Peter<br>Mirc<br>Mirc<br>Robin<br>John | M<br>K<br>M<br>M<br>M<br>O | 845853594<br>845853593<br>845853592<br>845853591<br>845853590<br>845853588<br>845853587 | 5<br>5<br>5<br>5<br>5<br>5<br>5<br>5<br>5 | View Classes<br>View Classes<br>View Classes<br>View Classes<br>View Classes<br>View Classes | View Test Sessions<br>View Test Sessions<br>View Test Sessions<br>View Test Sessions<br>View Test Sessions<br>View Test Sessions | Enrollment Info<br>Enrollment Info<br>Enrollment Info<br>Enrollment Info<br>Enrollment Info<br>Enrollment Info | 2<br>Edit<br>Edit<br>Edit<br>Edit<br>Edit<br>Edit |

Robin Showing 11 - 20 of 43 |< Prev Page 2 of 5 Next >| 10 ♥ per page v3.17.4 Copyright © 2021 eMetric LLC Contact Us 877-676-6722 Terms of Use Privacy Policy

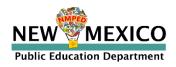

NMPED

### Managing Students

- Fields with "\*" are required
- "Grade" is Student's enrolled grade
- "Tested Grade" is grade of assessment (used for 10<sup>th</sup> graders testing grade 11 ASR)
- "EL Status" and "Years in USA Schools" linked
- Cognia help desk must change State
   Student ID if that needs to be corrected
- Test Mode Options Updated: "Both" no longer an option

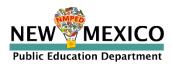

| Student Information Accommodations                  |                              |
|-----------------------------------------------------|------------------------------|
| State Student ID: *                                 | 999990811                    |
| NASIS ID (BIE only):                                | 999990811                    |
| First Name: *                                       | Student                      |
| Middle Initial:                                     |                              |
| Last Name: *                                        | EightEleven                  |
| Gender: *                                           | Female × •                   |
| Date of Birth: *                                    | 12/27/2000                   |
| Grade: *                                            | 8 × *                        |
| Tested Grade: *                                     | Choose a value *             |
| Hispanic: *                                         | Yes of Hispanic or Lati 🗶 🔹  |
| Race: *                                             | Asian X *                    |
| EL Status: *                                        | Initially Fluent English 🛪 🔻 |
| Required if "Current EL Student" is selected above. |                              |
| Years In USA Schools:                               | Choose a value *             |
| Bilingual Education:                                | Unknown *                    |
| Special Education:                                  | Unknown v                    |
| Migrant:                                            | Unknown *                    |
| Economically Disadvantaged (district use only):     | Unknown *                    |
| Gifted:                                             | Unknown *                    |
| 504 Plan:                                           | Unknown *                    |
| Title 1:                                            | Unknown *                    |
| Homeless:                                           | Unknown 🔻                    |
| Foster Care:                                        | Unknown *                    |
| Military:                                           | Unknown +                    |
| ELA Test Mode:                                      | Choose a value *             |
| SLA Test Mode:                                      | Choose a value *             |
| MAT Test Mode:                                      | Choose a value 🔹             |
| SCI Test Mode:                                      | Choose a value *             |
| Home School Status:                                 | No *                         |
| Not Full Academic Year BIE:                         | Full Academic Year           |
|                                                     |                              |

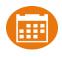

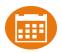

Request to transfer students into your school or district from another district

Permissions:

- DTC can initiate, approve, reject and view requests for all schools in their district and can transfer students within their district
- STCs can initiate request and view requests for their assigned school(s)
- State or Cognia help desk approves unenrolled students
   Workflow:
  - Requestor: Search by student ID, last name and DOB
    - If student is located, request transfer, add optional note
  - Receiver: e-mail and portal notification
    - Approve or Deny request (denial requires note)
  - Requestor: e-mail notification of approval/denial

Note:

- All requests, approval, denials logged in Portal
- Test Sessions are <u>not</u> transferred, use notes to indicate what sessions a student has already completed.

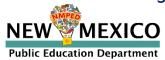

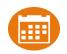

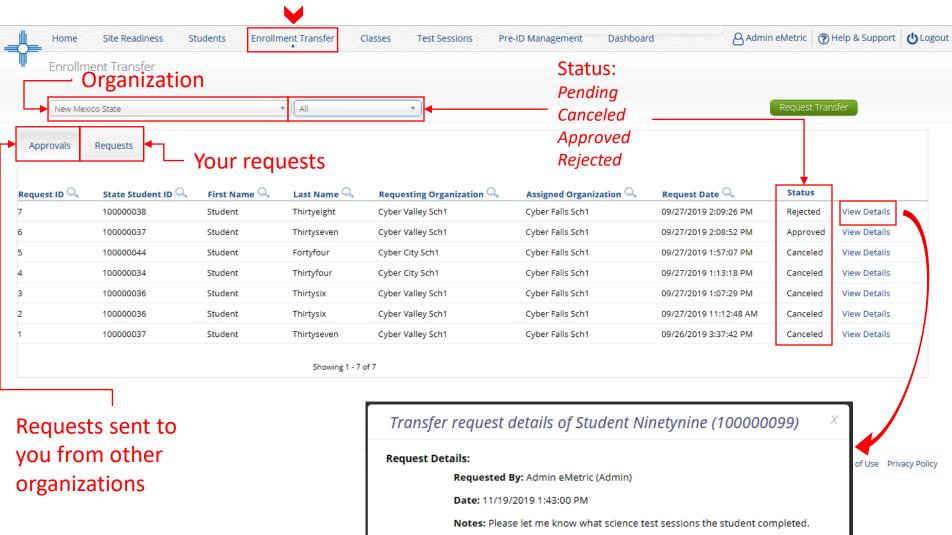

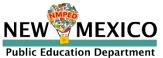

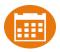

| Request Enrollment Transfer                                                |  |
|----------------------------------------------------------------------------|--|
| State Student ID: *       Last Name: *       Date of Birth (MM/DD/YYYY): * |  |
| Search                                                                     |  |

| State Student ID: *                                                                                             | 10000099               |  |
|----------------------------------------------------------------------------------------------------|------------------------|--|
| .ast Name: *                                                                                                    | Ninetynine             |  |
| Date of Birth (MM/DD/YYYY): *                                                                                   | 01/15/1999             |  |
|                                                                                                    | Search                 |  |
|                                                                                                    |                        |  |
|                                                                                                    |                        |  |
| Student found. Select organizati                                                                                | ion information below: |  |
|                                                                                                    |                        |  |
| Student found. Select organization                                                                              |                        |  |
|                                                                                                    |                        |  |
| Student will be transferred fro<br>Cyber Falls Sch2                                                             | -<br>m:<br>            |  |
| Student will be transferred fro                                                                                 |                        |  |
| Student will be transferred fro<br>Cyber Falls Sch2<br>Select the school in which you<br>Choose Organization(s) | -<br>m:<br>            |  |
| Student will be transferred fro<br>Cyber Falls Sch2<br>Select the school in which you                           | -<br>m:<br>            |  |
| Student will be transferred fro<br>Cyber Falls Sch2<br>Select the school in which you<br>Choose Organization(s) | -<br>m:<br>            |  |
| Student will be transferred fro<br>Cyber Falls Sch2<br>Select the school in which you<br>Choose Organization(s) | -<br>m:<br>            |  |
| Student will be transferred fro<br>Cyber Falls Sch2<br>Select the school in which you<br>Choose Organization(s) | -<br>m:<br>            |  |

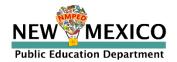

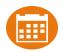

#### Enrollment request - requestor's view

| Cyber Cit    | ty Sch1 (Cyber City) | •            | Pending     | •                         |                         |                         | Request Transfer     |        |
|--------------|----------------------|--------------|-------------|---------------------------|-------------------------|-------------------------|----------------------|--------|
| Approvals    | Requests             |              |             |                           |                         |                         |                      |        |
| Request ID 🔍 | State Student ID 🔍   | First Name 🔍 | Last Name 🔍 | Requesting Organization 🔍 | Assigned Organization 🔍 | Request Date ${\Bbb Q}$ | Status               |        |
| 8            | 10000099             | Student      | Ninetynine  | Cyber City Sch1           | Cyber Falls Sch2        | 11/19/2019 1:43:00 PM   | Pending View Details | Cancel |
|              |                      |              |             |                           |                         |                         |                      |        |

#### Enrollment request - receiver's view

| Cyber Fa              | Falls Sch2 (Cyber Falls)                      | •            | Pending     | v                                       |                         |                       |         | Request Trar | nsfer   |        |
|-----------------------|-----------------------------------------------|--------------|-------------|-----------------------------------------|-------------------------|-----------------------|---------|--------------|---------|--------|
| Approvals             | Requests                                      |              |             |                                         |                         |                       |         |              |         |        |
| Request ID $\bigcirc$ | State Student ID ${}^{	extsf{O}}_{	extsf{O}}$ | First Name 🔍 | Last Name 🔍 | Requesting Organization $	extsf{Q}_{s}$ | Assigned Organization 🔍 | Request Date 🔍        | Status  |              |         |        |
| 8                     | 10000099                                      | Student      | Ninetynine  | Cyber City Sch1                         | Cyber Falls Sch2        | 11/19/2019 1:43:00 PM | Pending | View Details | Approve | Reject |
|                       |                                               |              | SF          | howing 1 - 1 of 1                       |                         |                       |         |              |         |        |

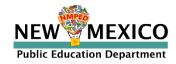

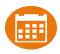

#### • Groups of one or more students who will take a test

- Create classes by grade and subject
  - (Grade 3 Math, Grade 3 ELA, Grade 3 Science, Grade 4 Math, Grade 4 ELA, Grade 4 Science, etc...)
- Class can be deleted if it has not been scheduled for a test
  - If test session scheduled and no student has logged in, delete test session, then class
- Separate class needed for English and Spanish testers
- Do not place students in a class scheduled to take the Spanish version of the test unless they will take the Spanish version of the test
- Students can be assigned to more than one class
- If any student needs to retake the test, you must create a new class, put the student(s) in that new class and schedule that class for the test

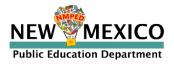

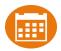

| NMPED | Home Students         | Classes         | Test Sessions      |             |           |         |                 | 8 Steven Adler           | (?) Help & Support | () Logout |
|-------|-----------------------|-----------------|--------------------|-------------|-----------|---------|-----------------|--------------------------|--------------------|-----------|
| 1     | Mathematics Class     | ses for Stev    | ven Adler          |             |           |         |                 |                          |                    |           |
|       | 1                     |                 |                    | 2           |           |         |                 | 3                        | 4                  |           |
|       | Cyber Mesa Elementary | school (Cyber N | Mesa District) 🔹 👻 | Mathematics | *         |         |                 | Create Grade Level Class | Upload Grade Leve  | l Class   |
|       |                       |                 |                    |             |           |         |                 |                          |                    |           |
| Class | 5 •Q.                 |                 |                    |             | Teacher 🔍 | Grade 🔍 | Student Count 🔍 | 5                        |                    |           |

| Class + Q                               | Teacher 🔍     | Grade 🔍 | Student Count 🔍 |                      |
|-----------------------------------------|---------------|---------|-----------------|----------------------|
| Adler, Steven-English-(Grade -5)        | Adler, Steven | 5       | 5               | View   Edit   Delete |
| Adler, Steven-Makeup English-(Grade -5) | Adler, Steven | 5       | 2               | View   Edit   Delete |
| Adler, Steven-Spanish-(Grade -5)        | Adler, Steven | 5       | 2               | View   Edit   Delete |

Showing 1 - 3 of 3

v3.15.5 Copyright © 2020 eMetric LLC Contact Us 877-676-6722 Terms of Use Privacy Policy

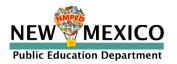

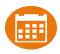

#### Limit of 90 students per class

| Home Site Readiness Students Enrollment Transfer Add New Science Class in Cyber Falls Sch1                                                                       | Classes Test Sessions Pre-ID Management Dashboard Materials Management 🛛 Admin eMetric 🔞 Help & Support 🖒 Logout                                                                                 |
|----------------------------------------------------------------------------------------------------|----------------------------------------------------------------------------------------------------|
| Class Information Class Name: Teacher: Choose a Teacher Choose a Teacher                                                                                         | TA name and class grade will automatically be added to class name                                                                                                    |
| Search for Students<br>Grade:<br>Choose a Grade  Choose a Class<br>Show only students that are not assigned to a class<br>Showing students in : Cyber Falls Sch1 | Use this to prevent adding students to more than one class                                                                                                    |
| Last Name, First Name (State Student ID)           Sort By:         State Student                                                                                | Shows number of students in class,<br>udent(10000000)<br>Student(10000000)<br>Student(10000000)<br>student(10000000)<br>en, Student(10000001)<br>en, Student(10000002)<br>one, Student(10000002) |

v3.13.8.2 Copyright © 2019 eMetric LLC Contact Us 877-676-6722 Terms of Use Privacy Policy

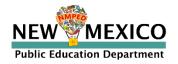

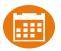

- Use Class Upload to save time and stay organized
- Upload classes with different grades and subjects VEWIE
- DTC's: Classes can be uploaded at district level
- Grade 10 ASR Science Testers: create separate Grade 10 class
- Note: you cannot use Class Upload while the test window is open (M-F, 7am – 9 pm, 27 Mar – 12 May)

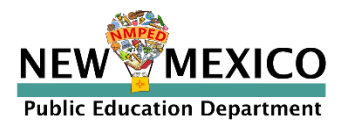

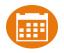

(?) Help & Support () Logout

Home Site Readines

#### Class Data Definitions Information

| Select a file to be uplo | ade  |
|--------------------------|------|
| 式 Download Template      | Viev |
|                          |      |

Choose File No file chose

| Field Name       | Permitted Values                                            |
|------------------|-------------------------------------------------------------|
| ClassName        | Alphanumeric characters. Max name length: 50 chars          |
| ContentArea      | Science, Mathematics, English Language Arts, Social Studies |
| ClassType        | grade                                                       |
| Grade            | K,01,02,03,04,05,06,07,08,09,10,11,12                       |
| State Student ID | Existing state student id                                   |
| TeacherUserName  | Existing username of a teacher/test administrator           |
|                  |                                                             |
|                  | Close                                                       |

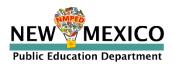

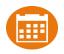

| Upload Classes to Cyl      | V-ll- C-l-1          | 000                |                |                  |                            |                 |  |
|----------------------------|----------------------|--------------------|----------------|------------------|----------------------------|-----------------|--|
|                            | ClassName            | ContentArea        | ClassType      | Grade/CourseCode | State Student ID           | TeacherUserName |  |
|                            | Period 1             | Mathematics        | grade          | 03               | 9999991234                 | TA_Jon          |  |
| et a file to be unloaded   | Period 1             | Mathematics        | grade          | 03               | 9999991235                 | TA_Jon          |  |
| ct a file to be uploaded – | Period 1             | Mathematics        | grade          | 03               | 9999991236                 | TA_Jon          |  |
| ownload Template   View Cl | Period 2             | Mathematics        | grade          | 04               | 9999991237                 | TA_Jane         |  |
|                            | Period 2             | Mathematics        | grade          | 04               | 9999991238                 | TA_Jane         |  |
| hoose File No file chosen  | Period 2             | Mathematics        | grade          | 04               | 9999991239                 | TA_Jane         |  |
|                            | Period 3             | Science            | grade          | 05               | 9999991240                 | TA_Jon          |  |
|                            | Period 3             | Science            | grade          | 05               | 9999991241                 | TA_Jon          |  |
|                            | Period 3             | Science            | grade          | 05               | 9999991242                 | TA_Jon          |  |
|                            | Period 4             | Science            | grade          | 06               | 9999991243                 | TA_Jane         |  |
|                            | Period 4             | Science            | grade          | 06               | 9999991244                 | TA_Jane         |  |
|                            | Period 4<br>Period 4 | Science<br>Science | grade<br>grade | 06<br>06         | 99999991244<br>99999991245 | -               |  |

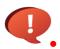

Grade/CourseCode column should be changed to text type to ensue leading 0 in grade is retained

• Save as csv

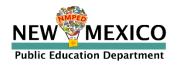

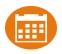

### Starting and monitoring testing

- Schedule a test session (assign class to test)
- Test available to schedule one week prior to admin window opening
  - Select program, subject, and then test
    - Check test name for <u>language</u> and <u>grade</u>
    - Students who will take Spanish test must be scheduled separately
  - Go to the test session details page to:
    - Review students in the test session
    - Check student forms (TTS)
    - Print test tickets with students' usernames and passwords
    - Ensure student has accessibility/accommodations listed on test ticket cover sheet
    - Monitor test sessions, download test session information
  - Students do not have to test at the same time
  - Log-ins can be used at anytime during the test window as long as the student has not turned in the test
  - If a student inadvertently turns in a test early the help desk can reopen the session

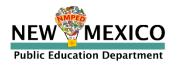

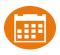

### Completing testing and invalidating tests

- Ensure all students have test status of "Finished" unless they did not finish
- For students who cannot complete the test, invalidate using two-step process:
  - Enter a test report code
  - Select "invalidate" for <u>each test session</u>
- If a student starts one session and the test is invalidated before they finish:
  - Invalidate the session and enter test report code
  - Put the student in a new class/test session and have them start from the first session
- If a Student finished one or more sessions in a test but one or more sessions is invalidated:
  - Leave the completed and valid test sessions alone
  - Invalidate the invalid test session(s) and enter test report code
  - Put the student in a new class/test session and have them complete only the test session(s) that were invalidated in the
    original test session. Cognia will link the valid test sessions during post test data clean-up
- If a Student does not start any test session:
  - Remove the student from the class
  - Invalidate each session and enter test report code
- Note: iMSSA (Interim) has slightly different rules for using Test Report Codes and Invalidation
  - Note: Students cannot log into a test if the test has been invalidated
- Note: additional attemptedness and test void rules are applied after the test administration window and may impact reporting

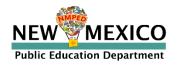

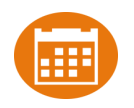

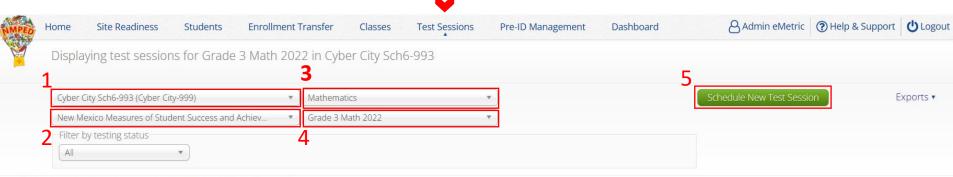

There are no test sessions scheduled that match the selected criteria.

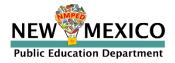

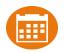

| No. | Home Site Readiness Students Enrollment Tran                                                                 | sfer Classes Test Sessions | Pre-ID Management | Dashboard                                           | Admin eMetric | (?) Help & Support | <b>U</b> Logout |
|-----|----------------------------------------------------------------------------------------------------|----------------------------|-------------------|-----------------------------------------------------|---------------|--------------------|-----------------|
|     | Schedule Test Session                                                                                        |                            |                   |                                                     |               |                    |                 |
| -   | 7 forms selected for scheduling                                                                              | 1 class.                   |                   |                                                     |               |                    |                 |
|     | Content Area: Program:<br>Mathematics    Program: New Mexico Measures of    Test: Grade 3 Math 2022          |                            |                   |                                                     |               |                    |                 |
| 2   | Search for Classes<br>Cyber City Sch6-993 (Cyber City-999)                                                   |                            |                   |                                                     |               |                    |                 |
|     | Classes: Select All Unselect All X<br>Cyber, City-G3 Math SP-(Grade -3)<br>Cyber, City-G3 Math EN-(Grade -3) | ₽.                         |                   | st be same grade le                                 |               |                    |                 |
| 3   | Cyber, City-2022 Demo-(Grade -3)                                                                             | •                          |                   | as already been sch<br>e scheduled again<br>es list |               |                    | in              |
|     | Start Date: Time Zone:                                                                                       | -                          |                   | low cannot be edit                                  | ed            |                    |                 |

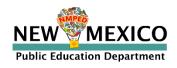

03/11/2022

Mountain

03/10/2022

Cyber, City-2022 Demo-(Grade -3)

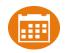

Delete

View Details/Student Logins

| lew Test Session | E |
|------------------|---|
| New Test Session | L |
|                  |   |
|                  |   |
|                  |   |

3/10/2022 3:24:19 PM

Admin eMetric

Showing 1 - 1 of 1

In Progress

N 4

\*Created date is in Mountain Standard Time.

Cyber City Sch6-993

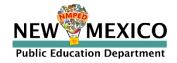

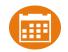

|    | me Site Readin                                                                                                    | ess Students                                             | Enrollment Transf                                    | fer Classes                                                                                             | Test Sessions Pre-ID Managemen                                                                                                    | t Dashboard                                                                                                    |                   |                                                                                                    |           |                     | Admin eMetric                                                                                                    | Help & Suppor |
|----|----------------------------------------------------------------------------------------------------|----------------------------------------------------------|------------------------------------------------------|----------------------------------------------------------------------------------------------------|----------------------------------------------------------------------------------------------------|----------------------------------------------------------------------------------------------------|-------------------|----------------------------------------------------------------------------------------------------|-----------|---------------------|----------------------------------------------------------------------------------------------------|---------------|
| 1  | est Sessions                                                                                                    |                                                          |                                                      |                                                                                                    |                                                                                                    |                                                                                                    |                   |                                                                                                    |           |                     |                                                                                                    |               |
|    |                                                                                                    |                                                          |                                                      |                                                                                                    |                                                                                                    |                                                                                                    |                   |                                                                                                    |           |                     |                                                                                                    |               |
|    | Cyber Cit<br>tration: NM Admi                                                                                                    |                                                          | School :                                             | Cyber City Sch6                                                                                         | 5-993                                                                                                    |                                                                                                    |                   |                                                                                                    |           |                     |                                                                                                    |               |
| r  | Cyber, Ci                                                                                                    |                                                          | Content Area:                                        | Mathematics                                                                                             |                                                                                                    |                                                                                                    |                   |                                                                                                    |           |                     |                                                                                                    |               |
|    |                                                                                                    | ty-2022 Demo-(Grade                                      | -3)                                                  |                                                                                                    |                                                                                                    |                                                                                                    | Socion A          | ccess Code                                                                                                    |           |                     |                                                                                                    |               |
|    | ne: Grade 3 I<br>Nindow: 03/10/20                                                                                                 | Math 2022<br>22 to 03/11/2022                            |                                                      |                                                                                                    |                                                                                                    |                                                                                                    | JESSIUIT AU       | Less Loue                                                                                                    |           |                     |                                                                                                    |               |
|    |                                                                                                    |                                                          |                                                      |                                                                                                    |                                                                                                    |                                                                                                    |                   |                                                                                                    |           |                     |                                                                                                    |               |
| 1  | in program It and                                                                                                    | 02/11/2022 Stud                                          | onto may log in and t                                | take the test usin                                                                                      |                                                                                                    | ر.<br>م                                                                                                    |                   |                                                                                                    |           |                     |                                                                                                    |               |
| w  | ord shown below.                                                                                                    | 501103/11/2022. 5000                                     | ents may log in and a                                | and the test daing                                                                                      | <sup>ig their username and</sup> Time Stu                                                                                                    | ident                                                                                                    |                   |                                                                                                    |           |                     |                                                                                                    |               |
|    |                                                                                                    |                                                          |                                                      |                                                                                                    | was add                                                                                                    | ed                                                                                                    |                   |                                                                                                    |           |                     |                                                                                                    |               |
| s  | Codes                                                                                                    |                                                          |                                                      |                                                                                                    |                                                                                                    | Cu                                                                                                    |                   |                                                                                                    |           | _                   |                                                                                                    |               |
| io | Sequence                                                                                                    |                                                          |                                                      |                                                                                                    |                                                                                                    | Session Name                                                                                                    |                   |                                                                                                    | Access Co |                     |                                                                                                    |               |
|    |                                                                                                    |                                                          |                                                      | Form                                                                                                    | n Name                                                                                                    | Session 1                                                                                                    |                   |                                                                                                    | 885832638 |                     |                                                                                                    |               |
|    |                                                                                                    |                                                          |                                                      |                                                                                                    |                                                                                                    | Session 2                                                                                                    |                   |                                                                                                    | 369310724 | 9                   |                                                                                                    |               |
| by | Session                                                                                                    |                                                          |                                                      |                                                                                                    |                                                                                                    |                                                                                                    |                   | Test Sta                                                                                                    |           |                     |                                                                                                    |               |
|    | a Session 🛛 🔻                                                                                                    |                                                          | or Selected Students                                 |                                                                                                    | +                                                                                                    |                                                                                                    | Test Perport Code | Test Sta                                                                                                    | tus       |                     |                                                                                                    |               |
|    |                                                                                                    | Export Logins for                                        | r Selected Students<br>Username + Q,                 | Invalidate                                                                                              | e<br>Form Name 🔍                                                                                                    | Date/Time Created                                                                                                    | Test Report Code  | Status                                                                                                    |           | Date/Time Completed | Invalidate                                                                                                    |               |
| -  | a Session 🛛 🔻                                                                                                    |                                                          |                                                      |                                                                                                    | +                                                                                                    |                                                                                                    | Test Report Code  |                                                                                                    | tus       |                     | Invalidate<br>Invalidate                                                                                                 |               |
| •  | a Session * Last Name Q TwoEightyone                                                                                              | First Name 🔍<br>Student                                  | Username +Q,<br>999990281                            | Password<br>645E3798                                                                                    | Form Name 🔍                                                                                                    | Date/Time Created                                                                                                    | +                 | Status<br>Session 1 :Not Started                                                                                                    | tus       |                     |                                                                                                    |               |
| •  | a Session 🔹                                                                                                    | First Name 🔍                                             | Username 🔍                                           | Password                                                                                                | Form Name 🔍                                                                                                    | Date/Time Created                                                                                                    |                   | Status<br>Session 1 :Not Started<br>Session 2 :Not Started                                                                                                    | tus       |                     | Invalidate                                                                                                    |               |
| •  | a Session                                                                                                    | First Name Q                                             | Username • Q<br>999990281<br>999990282               | Password<br>645E3798<br>8CE52374                                                                        | Form Name 🗣                                                                                                    | Date/Time Created<br>03/10/2022 3:24:19 PM<br>03/10/2022 3:24:19 PM                                                                                                    | +                 | Status<br>Session 1 :Not Started<br>Session 2 :Not Started<br>Session 1 :Not Started                                                                                                    | tus       |                     | Invalidate<br>Invalidate                                                                                                 |               |
|    | a Session * Last Name Q TwoEightyone                                                                                              | First Name 🔍<br>Student                                  | Username +Q,<br>999990281                            | Password<br>645E3798                                                                                    | Form Name 🔍                                                                                                    | Date/Time Created                                                                                                    | +                 | Status<br>Session 1 :Not Started<br>Session 2 :Not Started<br>Session 1 :Not Started<br>Session 2 :Not Started                                                                                                    | tus       |                     | Invalidate<br>Invalidate<br>Invalidate                                                                                   |               |
| •  | a Session      Last Name                                                                                                    | First Name Q                                             | Username . Q.<br>999990281<br>999990282<br>999990283 | Password<br>645E3798<br>8CE52374<br>C25A7965                                                            | Form Name S                                                                                                    | Date/Time Created<br>03/10/2022 3:24:19 PM<br>03/10/2022 3:24:19 PM<br>03/10/2022 3:24:19 PM                                                                                                    | +                 | Status<br>Session 1 :Not Started<br>Session 2 :Not Started<br>Session 1 :Not Started<br>Session 2 :Not Started<br>Session 1 :Not Started                                                                                                    | tus       |                     | Invalidate<br>Invalidate<br>Invalidate<br>Invalidate                                                                     |               |
|    | a Session                                                                                                    | First Name Q                                             | Username • Q<br>999990281<br>999990282               | Password<br>645E3798<br>8CE52374                                                                        | Form Name 🗣                                                                                                    | Date/Time Created<br>03/10/2022 3:24:19 PM<br>03/10/2022 3:24:19 PM                                                                                                    | + + +             | Status<br>Session 1 :Not Started<br>Session 2 :Not Started<br>Session 1 :Not Started<br>Session 2 :Not Started<br>Session 1 :Not Started<br>Session 2 :Not Started                                                                                                    | tus       |                     | Invalidate<br>Invalidate<br>Invalidate<br>Invalidate<br>Invalidate                                                       |               |
|    | a Session •<br>Last Name<br>TwoEightyone<br>TwoEightytwo<br>TwoEightythree<br>TwoEightytour                                       | First Name Q                                             | Username                                             | Password<br>645E3798<br>8CE52374<br>C25A7965<br>99634878                                                | Form Name C.<br>Srade 3 Math Form 6 Operational<br>Srade 3 Math Form 4 Operational<br>Srade 3 Math Form 3 Operational<br>Srade 3 Math Form TTS ASL Operational                                    | Date/Time Created           03/10/2022 3:24:19 PM           03/10/2022 3:24:19 PM           03/10/2022 3:24:19 PM           03/10/2022 3:24:19 PM           03/10/2022 3:24:19 PM                                 | + + +             | Status<br>Session 1 :Not Started<br>Session 2 :Not Started<br>Session 1 :Not Started<br>Session 2 :Not Started<br>Session 1 :Not Started<br>Session 2 :Not Started<br>Session 2 :Not Started                                                                                                    | tus       |                     | Invalidate<br>Invalidate<br>Invalidate<br>Invalidate<br>Invalidate<br>Invalidate                                         | _             |
| •  | a Session      Last Name                                                                                                    | First Name Q                                             | Username . Q.<br>999990281<br>999990282<br>999990283 | Password<br>645E3798<br>8CE52374<br>C25A7965                                                            | Form Name S                                                                                                    | Date/Time Created<br>03/10/2022 3:24:19 PM<br>03/10/2022 3:24:19 PM<br>03/10/2022 3:24:19 PM                                                                                                    | +<br>+<br>+       | Status<br>Session 1 :Not Started<br>Session 2 :Not Started<br>Session 1 :Not Started<br>Session 2 :Not Started<br>Session 1 :Not Started<br>Session 2 :Not Started<br>Session 1 :Not Started<br>Session 1 :Not Started                                                                                                    | tus       |                     | Invalidate Invalidate Invalidate Invalidate Invalidate Invalidate Invalidate Invalidate                                  |               |
| -  | Last Name      TwoEightyone     TwoEightyone     TwoEightyone     TwoEightyone     TwoEightyone     TwoEightyone     TwoEightyone | First Name Q<br>Student<br>Student<br>Student<br>Student | Username                                             | Password           645E3798           8CE52374           C25A7965           99634878           73D29335 | Form Name C.<br>Srade 3 Math Form 6 Operational<br>Srade 3 Math Form 4 Operational<br>Srade 3 Math Form 3 Operational<br>Srade 3 Math Form TTS ASL Operational<br>Srade 3 Math Form 2 Operational | Date/Time Created           03/10/2022 3:24:19 PM           03/10/2022 3:24:19 PM           03/10/2022 3:24:19 PM           03/10/2022 3:24:19 PM           03/10/2022 3:24:19 PM           03/10/2022 3:24:19 PM | +<br>+<br>+       | Status<br>Session 1:Not Started<br>Session 2:Not Started<br>Session 1:Not Started<br>Session 2:Not Started<br>Session 1:Not Started<br>Session 1:Not Started<br>Session 1:Not Started<br>Session 2:Not Started<br>Session 1:Not Started                                                                                        | tus       |                     | Invalidate Invalidate Invalidate Invalidate Invalidate Invalidate Invalidate Invalidate Invalidate                       |               |
| •  | a Session •<br>Last Name<br>TwoEightyone<br>TwoEightytwo<br>TwoEightythree<br>TwoEightytour                                       | First Name Q                                             | Username                                             | Password<br>645E3798<br>8CE52374<br>C25A7965<br>99634878                                                | Form Name C.<br>Srade 3 Math Form 6 Operational<br>Srade 3 Math Form 4 Operational<br>Srade 3 Math Form 3 Operational<br>Srade 3 Math Form TTS ASL Operational                                    | Date/Time Created           03/10/2022 3:24:19 PM           03/10/2022 3:24:19 PM           03/10/2022 3:24:19 PM           03/10/2022 3:24:19 PM           03/10/2022 3:24:19 PM                                 | +<br>+<br>+<br>+  | Status<br>Session 1 :Not Started<br>Session 2 :Not Started<br>Session 2 :Not Started<br>Session 2 :Not Started<br>Session 1 :Not Started<br>Session 1 :Not Started<br>Session 2 :Not Started<br>Session 2 :Not Started<br>Session 1 :Not Started<br>Session 1 :Not Started<br>Session 2 :Not Started                           | tus       |                     | Invalidate Invalidate Invalidate Invalidate Invalidate Invalidate Invalidate Invalidate Invalidate Invalidate            |               |
|    | Last Name      TwoEightyone     TwoEightyone     TwoEightyone     TwoEightyone     TwoEightyone     TwoEightyone     TwoEightyone | First Name Q<br>Student<br>Student<br>Student<br>Student | Username                                             | Password           645E3798           8CE52374           C25A7965           99634878           73D29335 | Form Name C.<br>Srade 3 Math Form 6 Operational<br>Srade 3 Math Form 4 Operational<br>Srade 3 Math Form 3 Operational<br>Srade 3 Math Form TTS ASL Operational<br>Srade 3 Math Form 2 Operational | Date/Time Created           03/10/2022 3:24:19 PM           03/10/2022 3:24:19 PM           03/10/2022 3:24:19 PM           03/10/2022 3:24:19 PM           03/10/2022 3:24:19 PM           03/10/2022 3:24:19 PM | +<br>+<br>+<br>+  | Status<br>Session 1 :Not Started<br>Session 2 :Not Started<br>Session 2 :Not Started<br>Session 2 :Not Started<br>Session 1 :Not Started<br>Session 1 :Not Started<br>Session 2 :Not Started<br>Session 2 :Not Started<br>Session 1 :Not Started<br>Session 2 :Not Started<br>Session 2 :Not Started<br>Session 2 :Not Started | tus       |                     | Invalidate Invalidate Invalidate Invalidate Invalidate Invalidate Invalidate Invalidate Invalidate Invalidate Invalidate |               |

#### **Login Credentials**

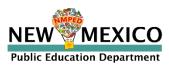

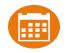

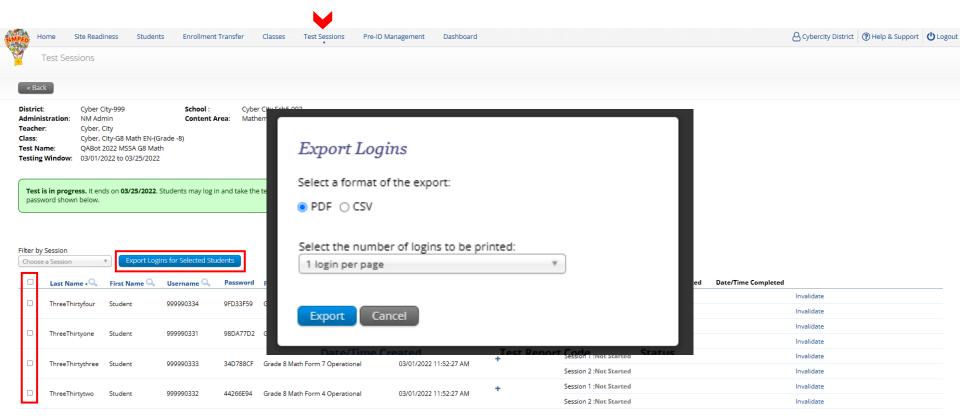

Showing 1 - 4 of 4

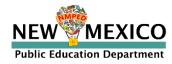

Teacher Name:Smith, JaneClass Name:Smith, Jane-Period 2 Science-(Grade -08)Test Name:Demo Test G8Testing Window:2/5/2022 to 7/1/2022

| Student Name         | Date of Birth | Username | Password | Accommodations                                                                                |
|----------------------|---------------|----------|----------|-----------------------------------------------------------------------------------------------|
| Eightytwo, Student T | 1/26/1999     | 10000082 | 8836D6EE | Picture<br>Dictionary,Color<br>Contrast,Headphones<br>/Noise<br>Buffer,Science TTS<br>English |
| Eightythree, Student | 1/27/1999     | 10000083 | 5CFF5D27 |                                                                                               |
| Eightyone, Student   | 1/25/1999     | 10000081 | D82E55B7 |                                                                                               |
| Eightyfour, Student  | 1/28/1999     | 10000084 | 6CEBC27D |                                                                                               |
| Eightyfive, Student  | 1/1/1999      | 10000085 | DE897354 |                                                                                               |
| Eighty, Student      | 1/24/1999     | 10000080 | 2D237ED3 |                                                                                               |

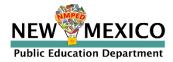

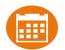

| MPED                     | Home S                                     | Site Readiness Students                                                                                                    | Enrollment Transf | fer Classes                       | Test Sessions | Pre-ID Management | Dashboard |  |  |  | 6 | Cybercity District | (?) Help & Supp | ort OLogout |
|--------------------------|--------------------------------------------|----------------------------------------------------------------------------------------------------|-------------------|-----------------------------------|---------------|-------------------|-----------|--|--|--|---|--------------------|-----------------|-------------|
| Y                        | Test Sess                                  | sions                                                                                                    |                   |                                   |               |                   |           |  |  |  |   |                    |                 |             |
| •                        | × Back                                     |                                                                                                    |                   |                                   |               |                   |           |  |  |  |   |                    |                 |             |
| Adr<br>Tea<br>Cla<br>Tes | ministration:<br>acher:<br>ss:<br>st Name: | Cyber City-999<br>NM Admin<br>Cyber, City<br>Cyber, City-2022 Demo-(Grade -3<br>Grade 3 Math 2022<br>03/10/2022 to 03/11/2022 | Content Area:     | Cyber City Sch6-99<br>Mathematics | 3             |                   |           |  |  |  |   |                    |                 |             |
|                          |                                            |                                                                                                    |                   |                                   |               |                   |           |  |  |  |   |                    |                 |             |

Test is in progress. It ends on 03/11/2022. Students may log in and take the test using their username and password shown below.

| Access Lodes     |              |             |
|------------------|--------------|-------------|
| Session Sequence | Session Name | Access Code |
| 1                | Session 1    | 8858326380  |
| 2                | Session 2    | 3693107249  |

| Filter by<br>Choose | Session *      | Export Logins | for Selected Student | s Inva   | lidate                                  |                       |                  | Test Sta                | itus                 |                      |                          |
|---------------------|----------------|---------------|----------------------|----------|-----------------------------------------|-----------------------|------------------|-------------------------|----------------------|----------------------|--------------------------|
|                     | Last Name 🔍    | First Name 🔍  | Username 🔍           | Password | Form Name 🔍                             | Date/Time Created     | Test Report Code | Status                  | Date/Time Started    | Date/Time Completed  |                          |
|                     | TwoEightyone   | Student       | 999990281            | 645E3798 | Grade 3 Math Form 6 Operational         | 03/10/2022 3:24:19 PM | +                | Session 1 :Finished     | 3/10/2022 3:27:57 PM | 3/10/2022 3:28:18 PM | Invalidate               |
| 0                   | Involignityone | Student       | 555550201            | 04565758 | Grade 5 Matri Form 6 Operational        | 05/10/2022 5.24.15 PW |                  | Session 2 :Finished     | 3/10/2022 3:28:45 PM | 3/10/2022 3:29:00 PM | Invalidate               |
|                     | TwoEightytwo   | Student       | 999990282            | 8CE52374 | Grade 3 Math Form 4 Operational         | 03/10/2022 3:24:19 PM | +                | Session 1 :Finished     | 3/10/2022 3:29:57 PM | 3/10/2022 3:30:15 PM | Invalidate               |
| 0                   | moligneymo     | Student       | 555556262            | 00002074 | Grade 5 Maarronn 4 Operational          | 05/10/2022 5:24.15 PW |                  | Session 2 :Not Started  |                      |                      | Invalidate               |
|                     | TwoEightythree | Student       | 999990283            | C25A7965 | Grade 3 Math Form 3 Operational         | 03/10/2022 3:24:19 PM | +                | Session 1 :Finished     | 3/10/2022 3:30:57 PM | 3/10/2022 3:31:15 PM | Invalidate               |
| 0                   | IwoEightythiee | Student       | 555550205            | C23A/303 | Grade 5 Matri Form 5 Operational        | 05/10/2022 5.24.19 PW |                  | Session 2 :Not Started  |                      |                      | Invalidate               |
|                     | TwoEightyfour  | Student       | 999990284            | 99634878 | Grade 3 Math Form TTS ASL Operational   | 03/10/2022 3:24:19 PM | 07               | Session 1 :Finished     | 3/10/2022 3:32:02 PM | 3/10/2022 3:32:17 PM | Invalidate               |
| 0                   | TwoEightyrour  | Student       | 555550284            | 55034878 | Grade 5 Math Portin 113 ASE Operational | 05/10/2022 5.24.15 PM | 07               | Session 2 : In Progress | 3/10/2022 3:32:43 PM |                      | Invalidated ( Validate ) |
|                     | TwoEightyfive  | Student       | 999990285            | 73D29335 | Grade 3 Math Form 2 Operational         | 03/10/2022 3:24:19 PM | +                | Session 1 : In Progress | 3/10/2022 3:34:20 PM |                      | Invalidate               |
| 0                   | Involightyrive | Student       | 555550205            | /3023333 | Grade 5 Math Form 2 Operational         | 05/10/2022 5.24.15 PW |                  | Session 2 :Not Started  |                      |                      | Invalidate               |
|                     | TwoEightysix   | Student       | 999990286            | 59AE955D | Grade 3 Math Form TTS ASL Operational   | 03/10/2022 3:24:19 PM | +                | Session 1 :Not Started  |                      |                      | Invalidate               |
| 0                   | TwoEigneysix   | Student       | 555550280            | 3946933D | Grade 5 Math Portin 113 ASE Operational | 05/10/2022 5.24.15 PM |                  | Session 2 :Not Started  |                      |                      | Invalidate               |
|                     | TwoEightyseven | Student       | 999990287            | 765C5D66 | Grade 3 Math Form 5 Operational         | 03/10/2022 3:24:19 PM | +                | Session 1 :Not Started  |                      |                      | Invalidate               |
| 0                   | woeigntyseven  | Student       | 2222028/             | 70505000 | Grade 5 Matri Form 5 Operational        | 05/10/2022 5.24.19 PW |                  | Session 2 :Not Started  |                      |                      | Invalidate               |

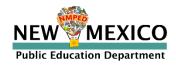

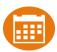

| _ |   | Session<br>a Session | • Export Lo  | ogins for Selected | Students  | Updated!                              | OParental Refusal<br>OPED-Approved To<br>OAbsent During W<br>OOther<br>Close | s (Clear)<br>Test Completion<br>t for Reading Or<br>ledical Exemption<br>/Non-compliance<br>est Invalidation - | n<br>nly<br>n - PED approval is n<br>PED approval is not<br>lly Absent | ot required for iMS  | SA or Formative      | est Invalidation         |  |
|---|---|----------------------|--------------|--------------------|-----------|---------------------------------------|------------------------------------------------------------------------------|----------------------------------------------------------------------------------------------------|------------------------------------------------------------------------|----------------------|----------------------|--------------------------|--|
|   |   | Last Name 🔍          | First Name 🔍 | Username 🕰         | Password  | Form Name 🔍                           | Date/Time Created                                                            | Test Report Code                                                                                               | Status                                                                 | Date/Time Started    | Date/Time Completed  | I                        |  |
|   |   | TwoEightyone         | Student      | 999990281          | 645E3798  | Grade 3 Math Form 6 Operational       |                                                                              | +                                                                                                    | Session 1 :Finished                                                    | 3/10/2022 3:27:57 PM | 3/10/2022 3:28:18 PM | Invalidate               |  |
|   | _ | , notiging one       | Statent      |                    | 0.020.000 |                                       |                                                                              |                                                                                                    | Session 2 :Finished                                                    | 3/10/2022 3:28:45 PM | 3/10/2022 3:29:00 PM | Invalidate               |  |
|   |   | TwoEightytwo         | Student      | 999990282          | 8CE52374  | Grade 3 Math Form 4 Operational       | 03/10/2022 3:24:19 PM                                                        | +                                                                                                    | Session 1 :Finished                                                    | 3/10/2022 3:29:57 PM | 3/10/2022 3:30:15 PM | Invalidate               |  |
|   |   | 0,                   |              |                    |           |                                       |                                                                              |                                                                                                    | Session 2 :Not Started                                                 |                      |                      | Invalidate               |  |
|   |   | TwoEightythree       | Student      | 999990283          | C25A7965  | Grade 3 Math Form 3 Operational       | 03/10/2022 3:24:19 PM                                                        | +                                                                                                    | Session 1 :Finished                                                    | 3/10/2022 3:30:57 PM | 3/10/2022 3:31:15 PM | Invalida                 |  |
|   |   |                      |              |                    |           |                                       |                                                                              |                                                                                                    | Session 2 :Not Started                                                 |                      |                      | Invalidate               |  |
|   |   | TwoEightyfour        | Student      | 999990284          | 99634878  | Grade 3 Math Form TTS ASL Operational | 03/10/2022 3:24:19 PM                                                        | 07                                                                                                    | Session 1 :Finished                                                    | 3/10/2022 3:32:02 PM | 3/10/2022 3:32:17 PM | Invalidate               |  |
|   |   |                      |              |                    |           |                                       |                                                                              |                                                                                                    | Session 2 : In Progress                                                | 3/10/2022 3:32:43 PM |                      | Invalidated ( Validate ) |  |
|   |   | TwoEightyfive        | Student      | 999990285          | 73D29335  | Grade 3 Math Form 2 Operational       | 03/10/2022 3:24:19 PM                                                        | +                                                                                                    |                                                                        | 3/10/2022 3:34:20 PM |                      | Invalidate               |  |
|   |   |                      |              |                    |           |                                       |                                                                              |                                                                                                    | Session 2 :Not Started                                                 |                      |                      | Invalidate               |  |
|   |   | TwoEightysix         | Student      | 999990286          | 59AE955D  | Grade 3 Math Form TTS ASL Operational | 03/10/2022 3:24:19 PM                                                        | +                                                                                                    | Session 1 :Not Started                                                 |                      |                      | Invalidate               |  |
|   |   |                      |              |                    |           |                                       |                                                                              |                                                                                                    | Session 2 :Not Started                                                 |                      |                      | Invalidate               |  |
|   |   | TwoEightyseven       | Student      | 999990287          | 765C5D66  | Grade 3 Math Form 5 Operational       | 03/10/2022 3:24:19 PM                                                        | +                                                                                                    | Session 1 :Not Started                                                 |                      |                      | Invalidate               |  |
|   |   |                      |              |                    |           |                                       |                                                                              |                                                                                                    | Session 2 :Not Started                                                 |                      |                      | Invalidate               |  |
|   |   | TwoEightyeight       | Student      | 999990288          | 6A78B463  | Grade 3 Math Form 1 Operational       | 03/10/2022 3:24:19 PM                                                        | +                                                                                                    | Session 1 :Not Started                                                 |                      |                      | Invalidate               |  |
|   |   |                      |              |                    |           |                                       |                                                                              |                                                                                                    | Session 2 :Not Started<br>Session 1 :Not Started                       |                      |                      | Invalidate               |  |
|   |   | TwoEightynine        | Student      | 999990289          | 7BDF89E2  | Grade 3 Math Form 6 Operational       | 03/10/2022 3:24:19 PM                                                        | +                                                                                                    | Session 2 :Not Started                                                 |                      |                      | Invalidate               |  |

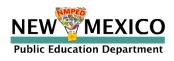

## Monitoring Testing

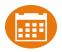

- Dashboard: District and School-level dashboard for monitoring testing
   Not to be used for accountability purposes!
- "Export Test Status" Download list of all students with their test completion status by school/test (csv file)

| Displaying test      | sessions for QABot 2022 MSSA G8 Math           | in Cyber City Sch6-993 |                      |                    |                             |        |
|----------------------|------------------------------------------------|------------------------|----------------------|--------------------|-----------------------------|--------|
| Cyber City Sch6-993  | 3 (Cyber City-999)                             | •                      |                      |                    | Schedule New Test Session   | Expo   |
| New Mexico Measu     | res of Student Success and Achiev 🔹 QABot 2022 | MSSA G8 Math 🔹 🔍       |                      |                    |                             |        |
| Filter by testing st | atus                                           |                        |                      |                    |                             |        |
| ool 🔍                | Class 🔍                                        | Testing Status 🔍       | Created Date 🔍       | Created By 🔍       |                             |        |
| er City Sch6-993     | Cyber, City-G8 Math EN-(Grade -8)              | In Progress            | 3/1/2022 11:52:27 AM | Cybercity District | View Details/Student Logins | Delete |

Showing 1 - 1 of 1

\*Created date is in Mountain Standard Time

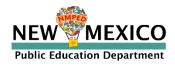

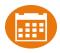

### Student Tools, Accommodations and **Accessibility Features**

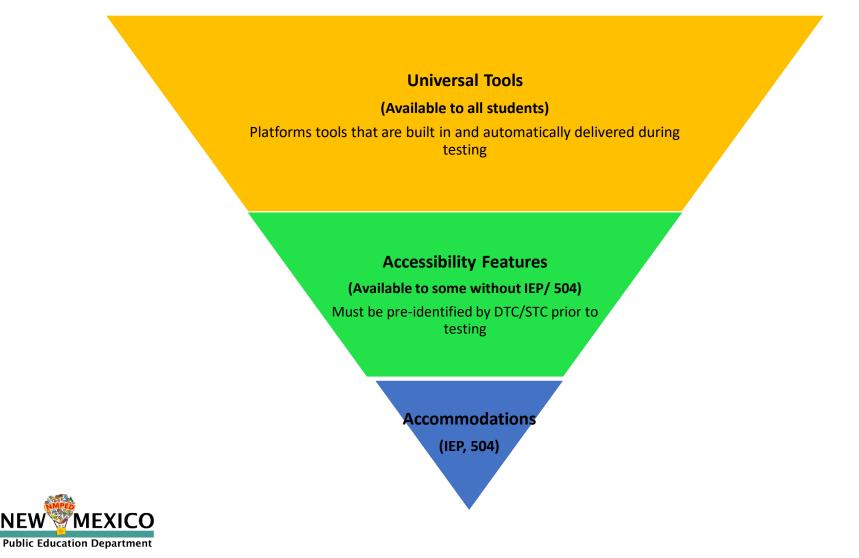

NE1

# Assigning Platform Delivered Accessibility and Accommodations *Ensure the accommodation is available in the assessment!*

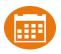

Home Students Enrollment Transfer Site Readiness Classes Test Sessions Pre-ID Management Dashboard Add a new student to Cyber City Sch1-998 Student Information Accommodations Classes Accessibility Features Accommodations Accommodations for English Learners(EL) Delivered by the Test Platform Delivered Externally Delivered by the Test Platform Reverse Contrast Mathematics Tools ③ □ Spanish Language Version (Summative Math, Science and Language Arts and Interim Math Only) ① Custom Masking () Word Prediction ① Accommodations for English Learners(EL) Delivered Externally Color Contrast ① Speech-to-Text () Picture Dictionary ③ Answer Masking () Human Signer ① Directions in Native Language () Mathematics TTS English <sup>(i)</sup> Human Signer for Test Directions ③ Commercial Word-To-Word Dictionary () Braille Notetaker 🛈 Mathematics TTS Spanish (Excludes Formative) ① Customized Dual Language Glossary () □ Science TTS English (Summative and Formative Only) ① Braille Writer ① Pocket Word-To-Word Translator Science TTS Spanish (Summative Only) (i) C Refreshable Braille Display with Screen Readers (Summative Math and ELA, Interim Math Only) Social Studies TTS English (Formative Only) (1) Screen Readers (Summative Math and ELA, Interim Math Only) Tactile Graphics (Summative Only) ① Accessibility Options Delivered Externally 🗖 Human Reader English (IEP, 504, EL) 🛈 Headphones/Noise Buffer ① Human Reader Spanish (IEP, 504 - Excludes Formative) ① Read Aloud to Self () Human Scribe ① Accommodations Delivered by the Test Platform Assistive Technology Device Presentation () SLA TTS Spanish (Summative Only) ① Assistive Technology Device Responses (1) ELA TTS English (Excludes Formative) ① Allow Accessibility Mode Testing ① ASL Video Mathematics (Summative Only) (1) ASL Video ELA (Summative Only) ① Basic Calculator on Non-Calculator Sections of Mathematics Test ① Scientific Calculator on Non-Calculator Sections of Mathematics Test ① Word Prediction (Embedded) ①

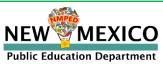

### Assigning Accessibility and Accommodations: Spanish Testers

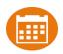

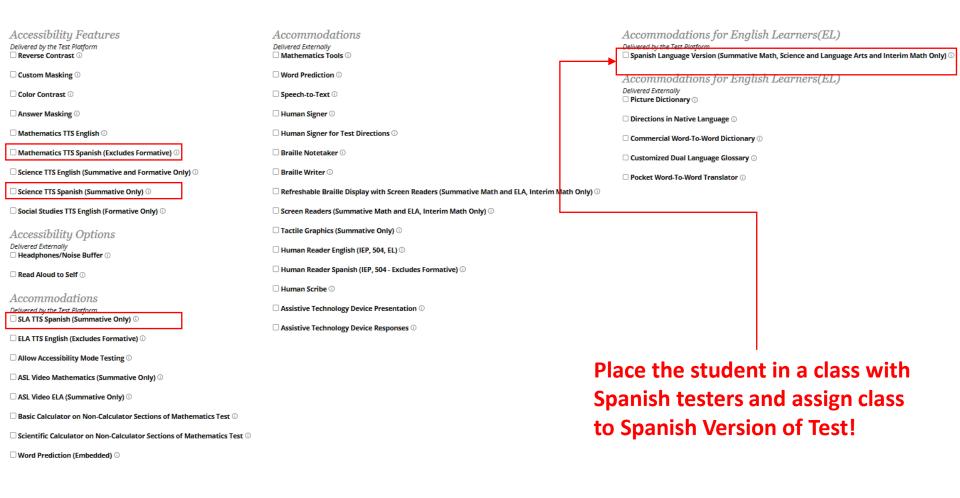

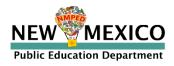

### Assigning Accessibility and Accommodations: Screen readers

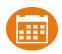

Accommodations Accommodations for English Learners(EL) Accessibility Features Delivered by the Test Platforn Delivered Externally Delivered by the Test Platform Reverse Contrast ① Mathematics Tools ③ □ Spanish Language Version (Summative Math, Science and Language Arts and Interim Math Only) ① Word Prediction Custom Masking ① Accommodations for English Learners(EL) Delivered Externally Color Contrast Speech-to-Text () Picture Dictionary ③ Answer Masking () Human Signer ① Directions in Native Language () Mathematics TTS English ③ Human Signer for Test Directions ③ Commercial Word-To-Word Dictionary () Braille Notetaker () Customized Dual Language Glossary () Braille Writer ① Pocket Word-To-Word Translator 🗆 Refreshable Braille Display with Screen Readers (Summative Math and ELA, Interim Math Only) 🛈 Screen Readers (Summative Math and ELA, Interim Math Only) ③ Tactile Graphics (Summative Only) ① Human Reader English (IEP, 504, EL) <sup>(1)</sup> Screen reader can be used with test Human Reader Spanish (IEP, 504 - Excludes Formative) ③ platform for Math and ELA (screen Human Scribe ① Assistive Technology Device Presentation ① reader/braille display on external Assistive Technology Device Responses () device not needed)

Allow Accessibility Mode Testing ①

ASL Video Mathematics (Summative Only) (i)

ASL Video ELA (Summative Only) ①

Basic Calculator on Non-Calculator Sections of Mathematics Test 0

Scientific Calculator on Non-Calculator Sections of Mathematics Test ①

Word Prediction (Embedded) ①

Mathematics TTS Spanish (Excludes Formative) ①

□ Science TTS English (Summative and Formative Only) ①

Science TTS Spanish (Summative Only)

Social Studies TTS English (Formative Only)

Accessibility Options Delivered Externally

Headphones/Noise Buffer ()

Read Aloud to Self ①

Accommodations

Delivered by the Test Platform SLA TTS Spanish (Summative Only) ①

ELA TTS English (Excludes Formative) ①

Public Education Department

See the "Testing with Third Party Assistive Technology" guide for more information on using the test interface with screen readers, speech-totext, text-to-speech and other assistive technologies.

Try-out your assistive technology using a Formative test with a kiosk

### Assigning Accessibility and Accommodations: Special Supports

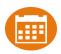

| Accessibility Features                                                        | Accommodations                                     |                                             | Accommodations for English Learners(EL)                                                                                    |
|-------------------------------------------------------------------------------|----------------------------------------------------|---------------------------------------------|----------------------------------------------------------------------------------------------------|
| Delivered by the Test Platform<br>Reverse Contrast ①                          | Delivered Externally                               |                                             | Delivered by the Test Plotform  Spanish Language Version (Summative Math, Science and Language Arts and Interim Math Only) |
| Custom Masking ①                                                              | UWord Prediction ①                                 |                                             | Accommodations for English Learners(EL)                                                                                    |
| Color Contrast ①                                                              | Speech-to-Text ①                                   |                                             | Delivered Externally  Picture Dictionary                                                                                   |
| Answer Masking O                                                              | 🗆 Human Signer 🛈                                   |                                             | Directions in Native Language O                                                                                            |
| □ Mathematics TTS English <sup>①</sup>                                        | $\Box$ Human Signer for Test Directions $\odot$    |                                             | Commercial Word-To-Word Dictionary 🛈                                                                                       |
| ☐ Mathematics TTS Spanish (Excludes Formative) <sup>①</sup>                   | □ Braille Notetaker ①                              |                                             | Customized Dual Language Glossary                                                                                          |
| □ Science TTS English (Summative and Formative Only) ①                        | 🗆 Braille Writer 🕄                                 |                                             | □ Pocket Word-To-Word Translator ③                                                                                         |
| Science TTS Spanish (Summative Only)                                          | Refreshable Braille Display with Screen Readers (S | ummative Math and ELA, Interim Math Only) 🛈 |                                                                                                    |
| □ Social Studies TTS English (Formative Only) ①                               | □ Screen Readers (Summative Math and ELA, Interin  | n Math Only) 🛈                              |                                                                                                    |
| Accessibility Options                                                         | □ Tactile Graphics (Summative Only) ①              |                                             |                                                                                                    |
| Delivered Externolly           Headphones/Noise Buffer ①                      | 🗌 Human Reader English (IEP, 504, EL) 💿            |                                             |                                                                                                    |
| □ Read Aloud to Self ①                                                        | 🗌 Human Reader Spanish (IEP, 504 - Excludes Forma  | tive) 🛈                                     |                                                                                                    |
| Accommodations                                                                | 🗌 Human Scribe 🛈                                   | Windows only! Procto                        | r must enter proctor password when student logs                                                                            |
| Delivered by the Test Platform<br>SLA TTS Spanish (Summative Only) ()         | Assistive Technology Device Presentation ①         | in to test.                                 | must enter proceer password when stadent logs                                                                              |
| □ ELA TTS English (Excludes Formative) ○                                      | Assistive Technology Device Responses 🛈            |                                             |                                                                                                    |
| Allow Accessibility Mode Testing 0                                            |                                                    | Student can use CoWr                        | iter© word-prediction; an additional file must                                                                             |
| ASL Video Mathematics (Summative Only) ()                                     |                                                    |                                             | delay loading test by a minute.                                                                                            |
| ASL Video ELA (Summative Only)                                                |                                                    |                                             | /indows, Mac and Chrome, available in English                                                                              |
| Basic Calculator on Non-Calculator Sections of Mathematics Test ${\mathbb O}$ |                                                    | and Spanish!                                |                                                                                                    |
| Scientific Calculator on Non-Calculator Sections of Mathematics Test          |                                                    |                                             |                                                                                                    |
| □ Word Prediction (Embedded) ①                                                |                                                    | See the "Testing with Third Po              | arty Assistive Technology" guide for more<br>interface with screen readers, speech-to-                                     |
|                                                                               | -                                                  | information on using the test               | interface with screen readers, speech-to-                                                                                  |

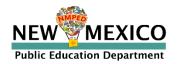

Try-out your assistive technology using a Formative test with a kiosk

text, text-to-speech and other assistive technologies.

### Assigning Accessibility and Accommodations

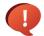

### **Q** Review the test ticket cover sheet!

Teacher Name: Smith, Jane Class Name: Smith, Jane-Period 2 Science-(Grade -08) Test Name: Demo Test G8 Testing Window: 2/5/2022 to 7/1/2022

| Student Name         | Date of Birth | Username | Password | Accommodations                                                                                |
|----------------------|---------------|----------|----------|-----------------------------------------------------------------------------------------------|
| Eightytwo, Student T | 1/26/1999     | 10000082 | 8836D6EE | Picture<br>Dictionary,Color<br>Contrast,Headphones<br>/Noise<br>Buffer,Science TTS<br>English |
| Eightythree, Student | 1/27/1999     | 10000083 | 5CFF5D27 |                                                                                               |
| Eightyone, Student   | 1/25/1999     | 10000081 | D82E55B7 |                                                                                               |
| Eightyfour, Student  | 1/28/1999     | 10000084 | 6CEBC27D |                                                                                               |
| Eightyfive, Student  | 1/1/1999      | 10000085 | DE897354 |                                                                                               |
| Eighty, Student      | 1/24/1999     | 10000080 | 2D237ED3 |                                                                                               |

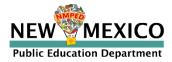

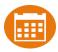

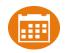

| Home S       | Site Readiness Stu        | udents Enrolln   | nent Transfer    | Classes Test   | Sessions Pr    | e-ID Management | Dashboard               | A Cybercity District   | Help & Support       | ப் Log |
|--------------|---------------------------|------------------|------------------|----------------|----------------|-----------------|-------------------------|------------------------|----------------------|--------|
| Students     | in Cyber City Sch         | 6-993            |                  |                |                |                 |                         |                        |                      |        |
| Cyber City S | 5ch6-993 (Cyber City-999) |                  | ¥                |                |                |                 |                         |                        |                      |        |
| Choose a C   | ontent Area 🔹             |                  |                  |                |                |                 |                         | Add Student            | Upload Accommoda     | ations |
|              |                           |                  |                  |                |                |                 |                         |                        | Fy                   | xports |
| A            | U                         | C                | U                | L              | -              | <u> </u>        | 11                      |                        |                      | _      |
| ast Name     | First Name                | State Student ID | Reverse Contrast | Custom Masking | Color Contrast | Answer Masking  | Mathematics TTS English | Mathematics TTS Spanis | h (Excludes Formativ | re) S  |
| iradeeight   | SpStudenteleven           | 996990308        |                  |                |                |                 |                         |                        |                      | 1      |
| radeeight    | SpStudenttwelve           | 995990308        |                  |                |                |                 |                         |                        |                      |        |
| radefive     | SpStudentfive             | 949990308        |                  |                |                |                 |                         |                        |                      | 1      |
| radefive     | SpStudentsix              | 939990308        |                  |                |                |                 |                         |                        |                      |        |
| radefour     | SpStudentthree            | 969990308        |                  |                |                |                 |                         |                        |                      | 1      |
| iradefour    | SpStudentfour             | 959990308        |                  |                |                |                 |                         |                        |                      |        |
| iradeseven   | SpStudentnine             | 998990308        |                  |                |                |                 |                         |                        |                      | 1      |
| radeseven    | SpStudentten              | 997990308        |                  |                |                |                 |                         |                        |                      |        |
| radesix      | SpStudentseven            | 929990308        |                  |                |                |                 |                         |                        |                      | 1      |
| radesix      | SpStudenteight            | 919990308        |                  |                |                |                 |                         |                        |                      |        |
| radethree    | SpStudentone              | 989990308        |                  |                |                |                 |                         |                        |                      | 1      |
| radethree    | SpStudenttwo              | 979990308        |                  |                |                |                 |                         |                        |                      |        |
|              | China Lana                | 000000310        |                  |                |                |                 |                         |                        |                      |        |
| radesix      | SpStudenteight            |                  | 91               | 9990308        | 6              |                 | View Classes View Te    | st Sessions Enro       | llment Info Ed       | dit    |

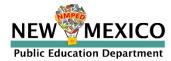

### Text-To-Speech

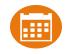

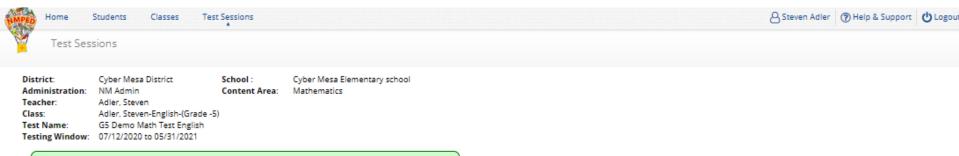

Test is in progress. It ends on 05/31/2021. Students may log in and take the test using their username and password shown below.

#### « Back to Test Sessions

|   | login per page<br>Print selected logi | ins Print all | v logins (5) |            | Form<br>Name             |                          |                  |                             |                   |                     |            |
|---|---------------------------------------|---------------|--------------|------------|--------------------------|--------------------------|------------------|-----------------------------|-------------------|---------------------|------------|
|   | Last Name 🕰                           | First Name 🔍  | Username 🔍   | Password 🔍 | Form Name                | Date/Time Created        | Test Report Code | Status                      | Date/Time Started | Date/Time Completed |            |
|   | Five                                  | Demo          | 90000005     | 2CE79954   | Demo Form<br>English TTS | 07/12/2020 1:05:53<br>PM | +                | Session<br>1:Not<br>Started |                   |                     | Invalidate |
| 0 | Four                                  | Demo          | 90000004     | 68CE5FD4   | Demo Form<br>English     | 07/12/2020 1:05:53<br>PM | +                | Session<br>1:Not<br>Started |                   |                     | Invalidate |
| 0 | One                                   | Demo          | 90000001     | A63FA87A   | Demo Form<br>English     | 07/12/2020 1:05:53<br>PM | +                | Session<br>1:Not<br>Started |                   |                     | Invalidate |
| 0 | Three                                 | Demo          | 90000003     | BE86BDFF   | Demo Form<br>English     | 07/12/2020 1:05:53<br>PM | +                | Session<br>1:Not<br>Started |                   |                     | Invalidate |
| 0 | Two                                   | Demo          | 90000002     | 4FA72AAF   | Demo Form<br>English     | 07/12/2020 1:05:53<br>PM | +                | Session<br>1:Not<br>Started |                   |                     | Invalidate |

Showing 1 - 5 of 5

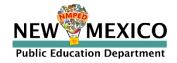

### Text-To-Speech

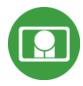

- The student test interface uses the default voice set on the student's workstation.
  - See Kiosk Installation Guide for specific steps on how to change the default voice.
- Assign all student text-to-speech accommodations <u>PRIOR to student</u> logging into tests.
  - If you must add accommodation after student is scheduled but before they log in, click on Add or Update Students test Logins button after TTS has been added:

Add or Update Students Students have been added to the test session or received updated forms or accommodations. You must click the "Add or Update Students" button to generate new logins for these students.

Add or Update Students

 If student logs in and realizes they do not have TTS, you must assign accommodation and then place them in new/different class

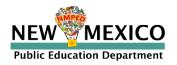

## Spanish Language Testing

- Create separate class for Spanish test
- Schedule Spanish class for Spanish test
- Ensure Student changes Kiosk to Spanish version before they log-in
- Spanish TTS Accommodation
  - <u>Ensure Spanish TTS is selected</u>
  - Must use Cepstral Software when testing on Windows or Mac
    - Available via the Cognia Help desk

| See NMPED Assessments Technical<br>Guide for Spanish Language Support<br>2022-2023 for more information | NEW MEXICO<br>Public Education Department<br>Summative Assessments |
|----------------------------------------------------------------------------------------------------|--------------------------------------------------------------------|
|                                                                                                    | ESTUDIANTES                                                        |
| Switch between English                                                                                  | Nombre de usuario<br>Contraseña                                    |
| and Spanish Kiosk                                                                                       | Iniciar<br>sesión                                                  |
| Derechos de autor © 20<br>Carrier 3.13.7.1 #adic<br>Sheil: v3.13.8.2 #8;64<br>clear cache               | 350 #917                                                           |

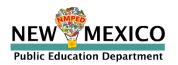

(

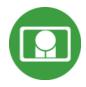

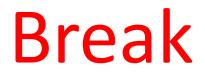

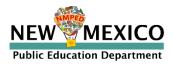

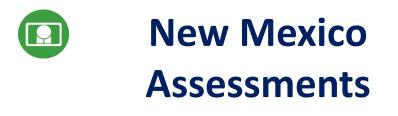

### **Student Test Delivery System**

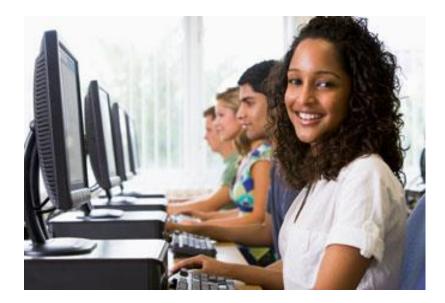

### **Orientation and New Features**

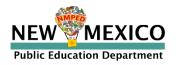

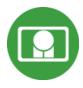

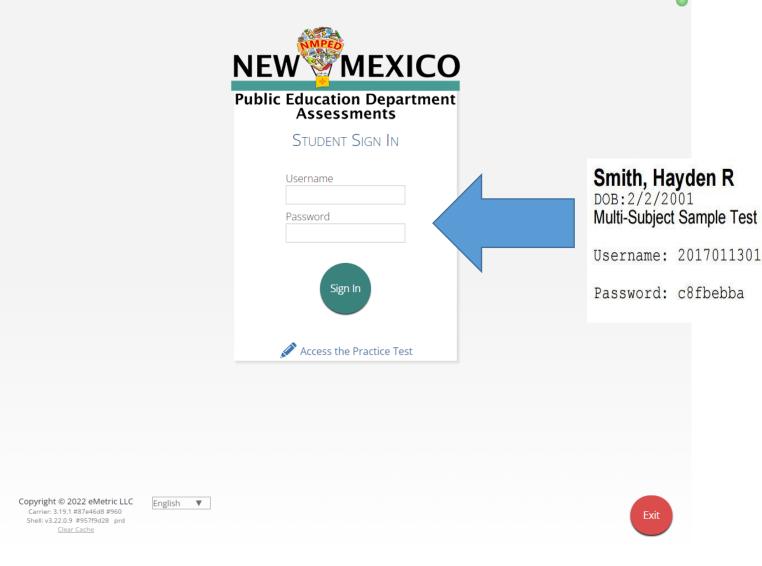

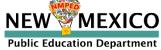

| Hello, St                                         | District: C<br>Administration: M<br>Teacher: F<br>Class: F<br>Test Name: S<br>Testing Window: C | Cyber Falls<br>M Admin<br>Sord, Harrison<br>Ford, Harrison-Sam<br>Jample NM Science<br>19/24/2019 to 06/01<br>ess. It ends on <b>06/0</b> | nple Grade 5 Class<br>e G5 Test 1<br>1/2020 | -(Grade -5) |                          |                                  | anagement Dashboard                                                                                | Materials Manag                                                           | gen ren k                               | 8          | Admin eMetric 🕜 Help & Support 🖒 Lo |
|---------------------------------------------------|-------------------------------------------------------------------------------------------------|----------------------------------------------------------------------------------------------------|---------------------------------------------|-------------|--------------------------|----------------------------------|----------------------------------------------------------------------------------------------------|---------------------------------------------------------------------------|-----------------------------------------|------------|-------------------------------------|
| 01010101<br>State Student ID                      | Access Codes<br>Session Sequence<br>1<br>2<br>« Back to Test Sess                               | ions                                                                                                    |                                             |             | Se                       | ssion Name<br>ssion 1<br>ssion 2 |                                                                                                    |                                                                           | Access Code<br>3027324746<br>8864355112 |            |                                     |
| Grand Canyon                                      | Session:<br>Choose a Session                                                                    | ¥                                                                                                    | *                                           |             |                          |                                  |                                                                                                    |                                                                           |                                         |            |                                     |
| School Name                                       | Print selected                                                                                  | <u> </u>                                                                                                    | all logins (9)                              |             |                          |                                  |                                                                                                    |                                                                           |                                         |            |                                     |
|                                                   | Last Name     Fortyeight                                                                        | Student                                                                                                    | Username Q                                  | C66DE8A2    | Sample NM Science Form 1 | Test Report Cod<br>+<br>+        | e Status<br>Session 1:Finished (<br>Reactivate )<br>Session 2:In Progress<br>Session 1:Not Started | Date/Time Started<br>12/26/2019 3:04:57<br>PM<br>12/26/2019 3:06:19<br>PM | 12/26/2019 3:05:10 PM                   |            | Engagemen                           |
| School Name<br>The following tests<br>Demo Test 1 | Last Name                                                                                       | .Q. First Name                                                                                                    | Username Q                                  |             |                          | + +                              | Session 1:Finished (<br>Reactivate )<br>Session 2:In Progress                                      | 12/26/2019 3:04:57<br>PM<br>12/26/2019 3:06:19                            | 12/26/2019 3:05:10 PM                   | Invalidate | Engagement                          |

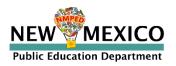

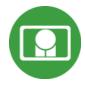

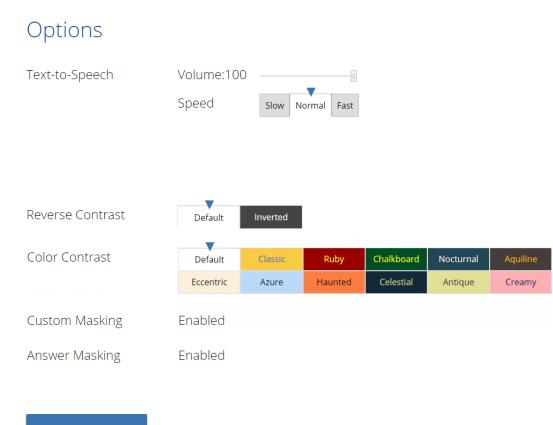

Continue

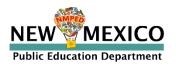

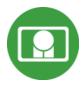

ŧ

Exit

QA Fall 2018 Retest English Session 1 Directions

Read each question carefully. For each multiple-choice question, decide which is the best answer. Select your answer on your screen. For each question that asks you to type your answer, type or draw your answer in the space provided on your screen. Only answers and work inside the answer boxes will be scored.

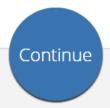

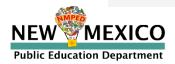

## Test Navigation

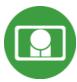

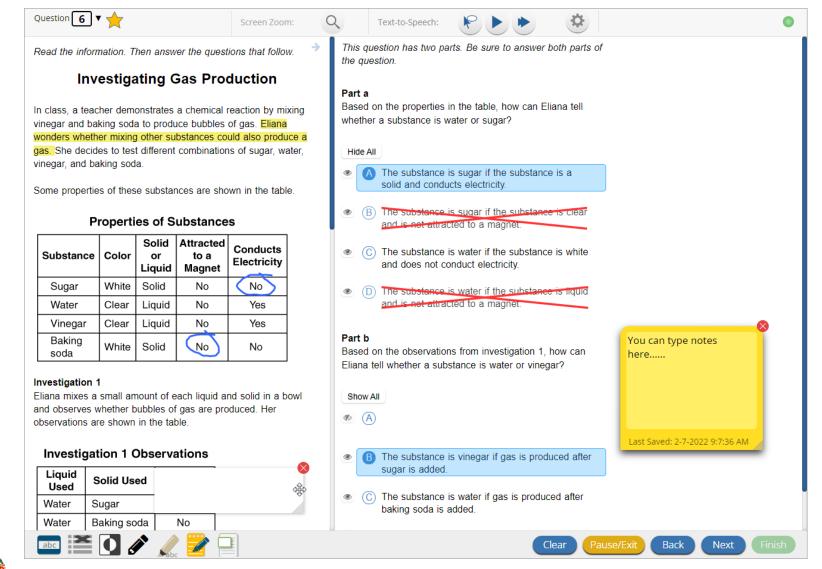

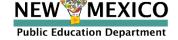

## Universal Tools

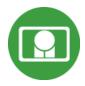

| Name                                                         | Tool Icon         |
|--------------------------------------------------------------|-------------------|
| Sketch Tool<br>(Not available on constructed response items) |                   |
| Text Highlighter                                             | abc Clear         |
| Note Pad                                                     |                   |
| Line Reader                                                  | abc               |
| Answer Eliminator                                            |                   |
| Reference Sheet                                              | References        |
| Pop-up Glossary                                              | is ecosystem. Son |

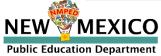

## Universal Tools

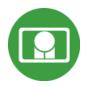

| Name                                                                                                    | Tool Icon                                                                                                    |
|----------------------------------------------------------------------------------------------------|----------------------------------------------------------------------------------------------------|
| Zoom View (magnifier)                                                                                                    | Zoom 🗕 🝳 😋                                                                                                    |
| Bookmark                                                                                                    | Question 2 🔻 📩                                                                                                    |
| Expand Passage                                                                                                    | Question       Image: Constraint of the sector of the original distribution of the effect of land use on erosion is supported by the Soil Erosion and Land Use table?         Read the information. Then answer the questions that follow:       Image: Constraint of the effect of land use on erosion is supported by the Soil Erosion and Land Use table?         Adulatent lives in a forsetid area. A logging company wants to harvest trees from land near her home by clearcuting the area.       Image: Constraint of the area are cut down. The clearcut area is often replanted with one of the erosion. |
| Basic Calculator*<br>Scientific Calculator*<br><i>Texas Instruments™ Calculators are used</i><br><i>on Interim and Summative</i><br>*Also available as accommodation on non-<br>calculator portions of the Math test | Basic<br>Scientific<br>Graphing                                                                                                    |
| Writing Tools                                                                                                    | ◆                                                                                                    |

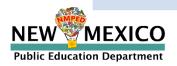

# Accessibility Features Delivered by Test Platform

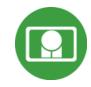

(Must be pre-identified before testing, but student does not need a legal plan to have accessibility features assigned to them for testing.)

| Name                                                                     | Tool Icon                                                                                                    |
|--------------------------------------------------------------------------|----------------------------------------------------------------------------------------------------|
| Reverse Contrast                                                         |                                                                                                    |
| Custom Masking                                                           |                                                                                                    |
| Color Contrast                                                           |                                                                                                    |
| Answer Masking                                                           | Hide All <ul> <li>Planting tree crops with ground cover after logging a natural forest could decrease the amount of erosion.</li> </ul> |
| Mathematics Text-to-Speech English<br>Mathematics Text-to-Speech Spanish | Text-to-Speech:                                                                                                    |

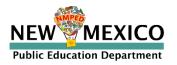

# Accommodations Delivered by Test Platform

(Must be pre-identified before testing, student needs a legal plan to have accommodations assigned to them for testing.)

| Name                                      | Tool Icon                                                                                                    |
|-------------------------------------------|----------------------------------------------------------------------------------------------------|
| ELA Text-to-Speech English (SWD, 504, EL) | Text-to-Speech:                                                                                                    |
| Allow Accessibility Mode Testing          | Options         Test-to-Speech       Volume:10         Speed       www.weight         Zoom View (Magnifier)       www.weight         Weight       www.weight         Reverse Contrast       www.weight         Color Contrast       www.weight         Weight       www.weight         General Masking       Enabled         Accessibility Mode       Proctor Password         Conne       www.weight |
| Word Prediction (Embedded)                | *English only<br>*Chrome OS only                                                                                                    |
| ASL Videos (Math and ELA)                 | ASL                                                                                                    |

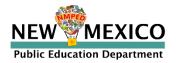

## Test Navigation

| Question A V                                                                                       |
|----------------------------------------------------------------------------------------------------|
|                                                                                                    |
|                                                                                                    |
|                                                                                                    |
| Do you want to pause your test or exit your test?                                                  |
| Pause the test to temporarily log out. Exit the test to log out and close the testing application. |
| Pause Test     Exit Test                                                                           |
|                                                                                                    |
|                                                                                                    |
|                                                                                                    |
|                                                                                                    |
| Ebc 🖉 Clear Pause/Exit B.ck Next Finish                                                            |

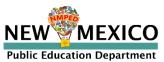

### Test Navigation

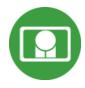

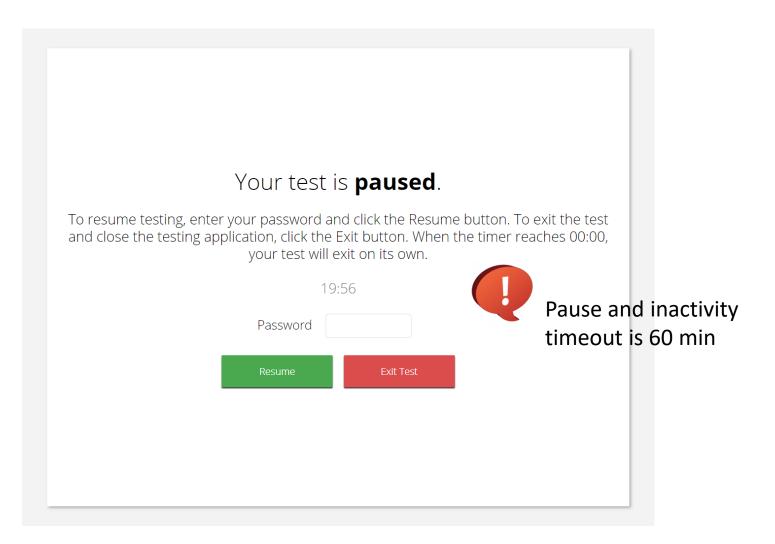

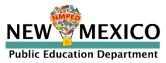

## Test Turn-In

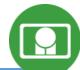

| Steps                                                                                                    | Button to Click                                                                                                    |
|----------------------------------------------------------------------------------------------------|----------------------------------------------------------------------------------------------------|
| On the last item, students click <b>Finish.</b>                                                                                 | Clear Pause/Exit Back Next Finish                                                                                                    |
| On the test review screen, students<br>click <b>Turn In</b> .                                                                   | You have completed: 6 out of 12 question(s).         1 answered       2 answered         3 answered       3 answered         4 answered       6 answered         9 not visited       10 not visited         10 not visited       11 not visited         11 not visited       12 not visited                                                                                                    |
| Below the confirmation question, students click <b>Turn In</b> .                                                                | There are unanswered questions. Are you sure you want to turn in your test? Turn In Cancel                                                                                                    |
| Student returns to test section<br>selection page and may select the<br>next section or click <b>Exit</b> to exit the<br>kiosk. | Version Concession of the concession of the concession of t |

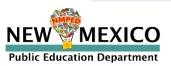

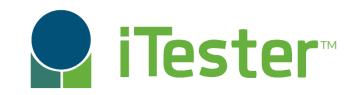

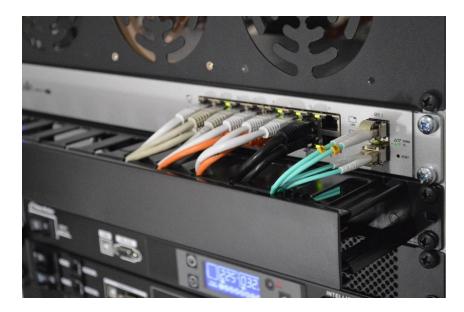

### **Site Technology Preparation**

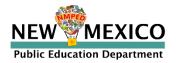

### **Kiosk Requirements**

- Windows and Mac Applications
  - Available to download in Portal
  - Newest Windows app version released 11 Nov 2022
  - Newest Mac app version to be released 12 Dec 2022
- iPad and Chromebook Applications
  - Download directly from App Stores
  - Download "iTester" iPad app and select state on 1<sup>st</sup> log-in
  - iPad and Chrome apps will auto-update to the newest iTester version
- Browser (practice test, interim and formative only)
  - Available on Chrome, Safari, Firefox, and Microsoft Edge

If the last kiosk application you installed was prior to the release dates above, you need to download and install the newest version and complete site readiness testing with that version.

The newest Windows version is 3.28. Windows version 3.27 can also be used but this version does not have a feature that prevents a student from using Spanish TTS unless they have Cepstral installed.

The newest Mac version is 3.29. Mac versions 3.27.2 and 3.28 can also be used but these versions do not have a feature that prevents a student from using Spanish TTS unless they have Cepstral installed and these versions do not have a bug fix that may prevent network connection to the test servers on Mac OS 12.1 and above.

We strongly recommend ITCs complete Site Readiness Testing prior to the MSSA/ASR testing!

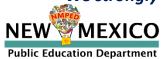

### System Requirements

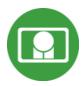

# Updated!

#### System Requirements – All Hardware

| Connectivity                | Must be able to connect to the internet via wired or wireless networks                          |
|-----------------------------|-------------------------------------------------------------------------------------------------|
| Screen Size                 | 9.7" screen size or larger/ "10-inch class" tablets or larger                                   |
| Screen Resolution           | 1024 X 768                                                                                      |
| Headphone/Earphone/Ear Buds | Headphones/earphones/ear buds are required for students who have a text-to-speech accommodation |

#### **Browser Requirements (Portal and Practice Tests)**

Chrome™ 108 or newer Firefox® 107 or newer Safari® 16 or newer Microsoft Edge™ 107 or newer

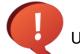

Updated Dec 5<sup>th</sup>, 2022. Check the Cognia help and support site for more recent updates.

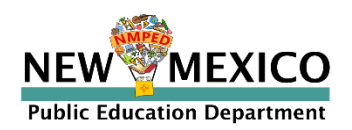

**Desktop and Laptop Specific Requirements** 

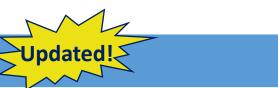

| CPU                                         | 1.3 GHz                                                                               |  |  |  |
|---------------------------------------------|---------------------------------------------------------------------------------------|--|--|--|
| Memory                                      | 2 GB (4GB strongly recommended)                                                       |  |  |  |
| Input Device                                | Keyboard – wired or wireless/Bluetooth <sup>®</sup> mouse or touchpad                 |  |  |  |
| Windows®                                    | Windows 10 (20H2; 21H1; 21H2), 11                                                     |  |  |  |
| Mac®                                        | Mac OS® 11.6, 12.6, 13 (64-bit only)                                                  |  |  |  |
| Tablet and Chromebook Specific Requirements |                                                                                       |  |  |  |
| iPad <sup>®</sup>                           | iPadOS <sup>®</sup> 14, 15.7, 16.1                                                    |  |  |  |
| Chromebook™ notebook<br>computer            | Chrome OS <sup>™</sup> LTS 102<br>Chrome OS <sup>™</sup> Stable channel 105, 106, 107 |  |  |  |

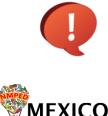

**Public Education Department** 

NE\

Google releases new versions to the stable channel every four weeks and new versions to the Long-term Support (LTS) channel every six months. eMetric strongly recommends the use of the LTS channel. The LTS channel offers more stability with fewer releases but devices will continue to receive frequent security fixes.

### Kiosk Requirements (network)

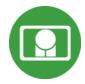

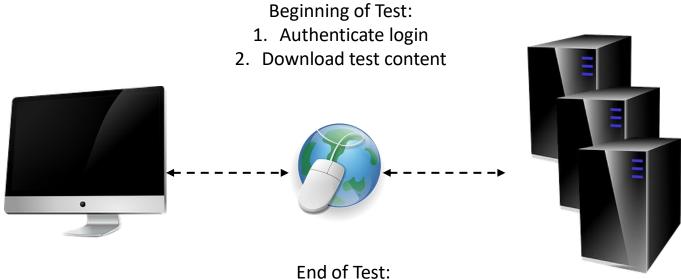

1. Submit responses for scoring

What happens if a student loses network connection in the middle of a test?

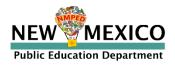

### Kiosk Test Integrity

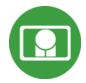

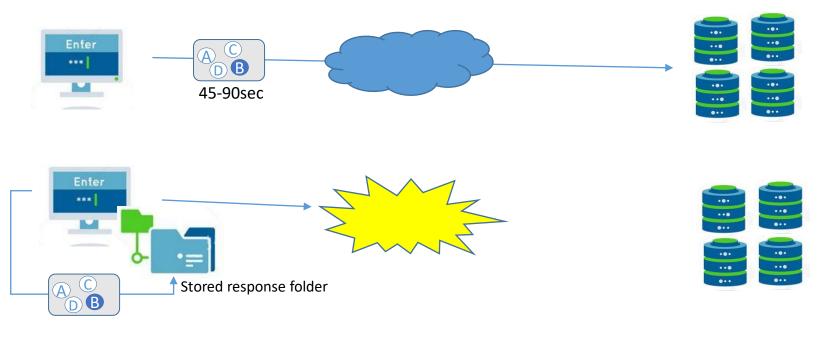

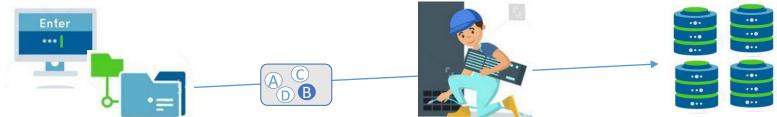

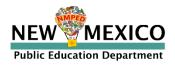

#### What if a student finishes a test but has no network connection?

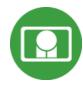

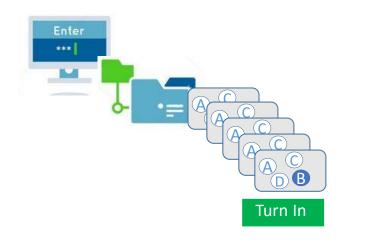

#### Please raise your hand and notify your proctor.

A connection to the network could not be established. Your test has been saved offline.

| Proct   | or, this student's test responses have been stored locally on this |
|---------|--------------------------------------------------------------------|
|         | e. When network connection is restored, you must re-launch the     |
| kiosk   | or mobile app from this device in order to send the stored         |
|         | nses to the servers, or you can also try to send responses by      |
| clickir | ig "Send Responses" button.                                        |
|         |                                                                    |
|         | Send Responses                                                     |
|         |                                                                    |
|         |                                                                    |
| Do no   | t move the student to a different device.                          |
| Fuou    | have any questions, please contact technical support immediately   |
| ii you  | have any questions, please contact technical support infinediately |
|         |                                                                    |
|         | Proctor Password                                                   |
|         |                                                                    |
|         |                                                                    |
|         |                                                                    |
|         | Accept and Exit Test                                               |
|         |                                                                    |

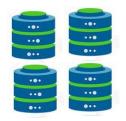

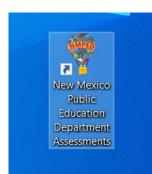

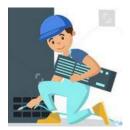

C) B

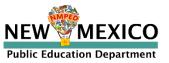

### Kiosk Test Integrity

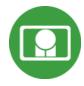

#### Loss of Network Connectivity Procedure Summary

- If a student loses network connectivity in the middle of a test:
  - Keep testing on that device
  - Test content and responses are stored securely on the test device
  - Responses will be sent when network is restored
- If student finishes and is ready to turn in test prior to network being restored:
  - Allow student to turn in test
  - Record the exact device the student is testing on
  - Ensure no network management tools or system maintenance will alter that devices files or configuration
  - When network connectivity is restored, return to that exact device and relaunch the kiosk
  - If you are unsure of the status of the student responses, call the help desk

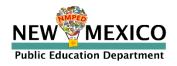

### Practice Test Options

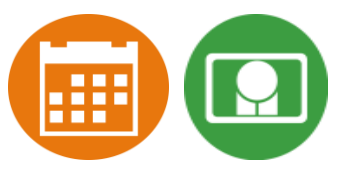

#### 1. Use internet-based practice test with web browser (recommended)

- Best option for:
  - Practice testing with browser or on devices that do not have a testing kiosk installed Note: all accommodations *except* allow accessibility mode and screen zoom are available

#### To access the practice test in web browser:

- 1. Launch Browser
- 2. go to https://nmpracticetest.cognia.org
- 3. Use the drop-down menu to select the practice test and click on "Go" button

#### 2. Use internet-based practice test with student kiosk

Best option for:

- Realistic practice testing in secure kiosk
- Note: all accommodations are available except allow accessibility mode
- To access the practice test in student testing kiosk:
  - 1. Launch Kiosk
  - 2. Click on the "Access the Practice Test" link
  - 3. Use the drop-down menu to select the practice test and click on "Go" button

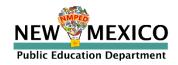

### **Practice Test**

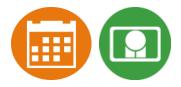

| STUDENT SIGN IN |  | IC Education Departme<br>IC Education Departme |  |
|-----------------|--|------------------------------------------------|--|
| Password        |  | Student Sign In                                |  |
| Sign In         |  |                                                |  |
|                 |  | Sign In                                        |  |

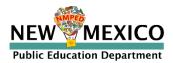

### Additional Training Resources

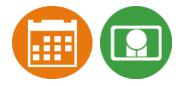

### **Help Guides**

#### Name

**NMPED Assessments Portal User Guide** 

**NMPED Assessments Kiosk Installation Guide** 

**NMPED Assessments Technology Guidelines** 

**NMPED Assessments Quickstart Scheduling Test Sessions** 

NMPED Assessments QuickStart Printing Student Log-ins

NMPED Assessments QuickStart Student Interface

**NMPED Assessments QuickStart Practice Site** 

**NMPED Assessments Kiosk User Guide** 

NMPED Assessments Testing with Third Party Assistive Technology

NMPED Assessments Technical Guide for Spanish Language Support

NMPED Reporting Guide

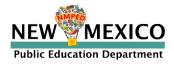

### Additional Resources

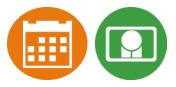

- Tutorial videos (<u>https://newmexico.onlinehelp.cognia.org/cbt-tutorials</u>)
  - Certifying Your Site
  - Adding Students & Downloading School Rosters
  - Creating and Editing Portal User Accounts
  - Deactivating User Accounts
  - Uploading and Exporting User Accounts
  - Uploading Pre-ID Files
  - Resolving Pre-ID Errors
- Support Desk
- Portal Practice Site:
  - url: <u>https://intro.emetric.net/</u>
  - DTC login: NMADTC/N3wM3xico!
  - STC login: NMASTC/N3wM3xico!
  - TA login: NMATA/N3wM3xico!
  - View various menus and tabs
  - Pre-loaded students and classes
  - Can schedule classes for a test
  - Nightly Clean-up
  - Not New Mexico-specific

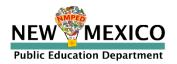

### Remember!

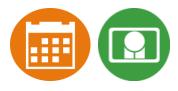

#### DTCs/STCs:

- Deactivate unused accounts
- Once a student has been added in a Pre-ID upload or manually, they can be used in any assessment (MSSA, ASR, iMSSA, Cognia Formative)

#### TAs/Proctors:

- Ensure Students have TTS form BEFORE they log into test (see TTS slide)
- Spanish version of test must be scheduled separately accommodation setting is for reporting only (see *Spanish Test* slide & Spanish Testing Guide)
- Do not schedule students for the Spanish version if they do not need the Spanish version
- Check for stored responses (see What happens if student finishes test and network connection has not been restored? Slide)

#### ITCs:

- New Windows kiosk released 11 Nov 2022
- New Mac release 12 Dec 2022
- Chrome LTS channel is strongly recommended!
  - Make sure network management tools don't delete stored response folder

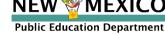

## Questions?

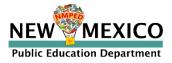